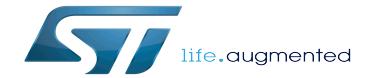

OpenSTLinux distribution

OpenSTLinux distribution

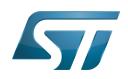

## **Contents**

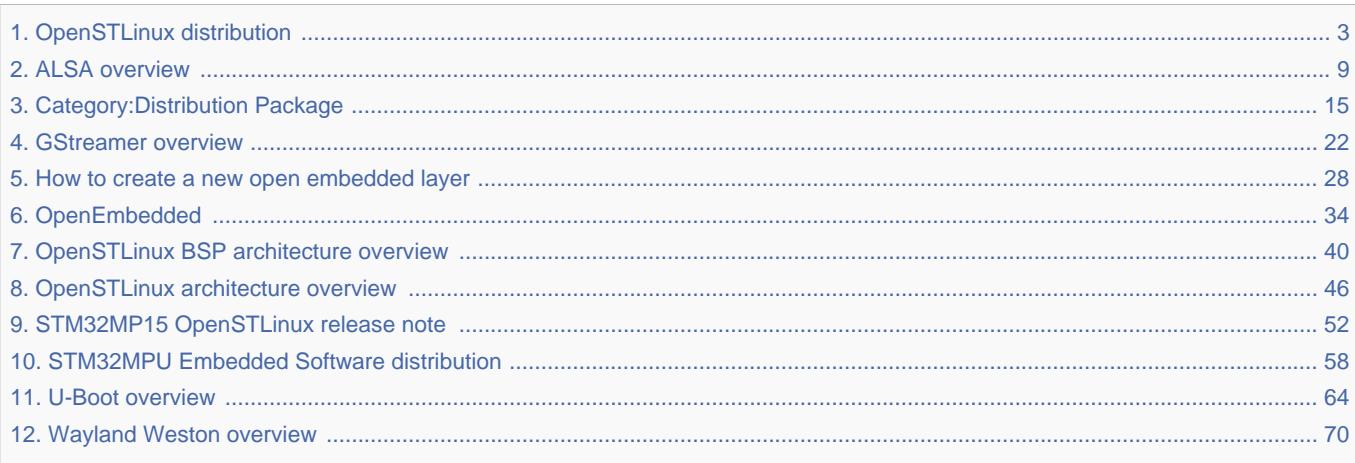

 $\overline{a}$ 

<span id="page-2-0"></span>A quality version of this page, approved on 17 November 2020, was based off this revision.

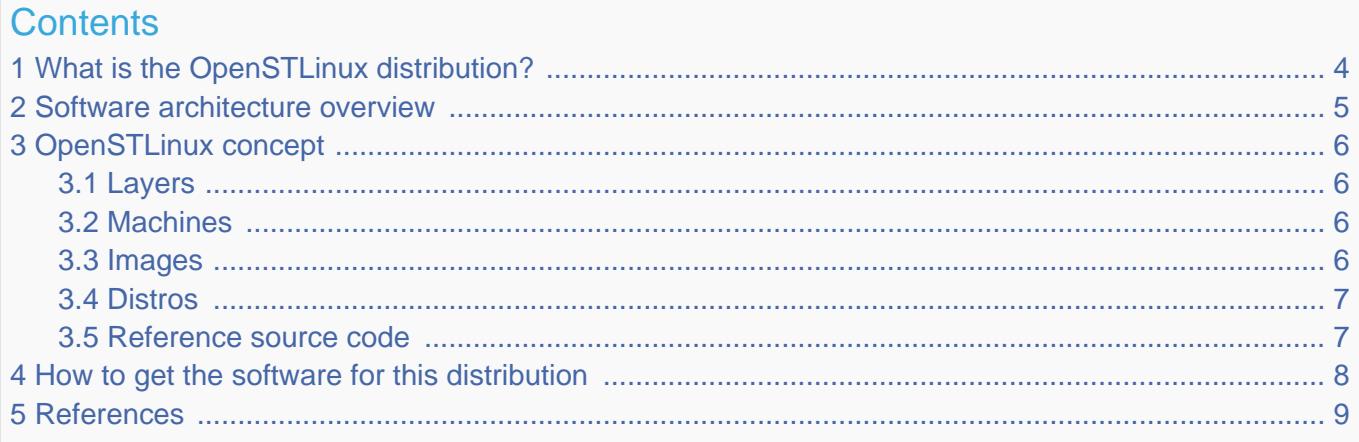

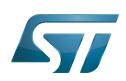

<span id="page-3-0"></span>1

# What is the OpenSTLinux distribution?

The OpenSTLinux distribution, running on the Arm<sup>®</sup> Cortex®-A processor(s), is a sub-part of the STM32MPU Embedded [Software distribution](#page-57-0).

OpenSTLinux is a Linux<sup>®</sup> distribution based on the OpenEmbedded build framework.

It includes the following collection of software components:

- $\bullet$ [OpenSTLinux BSP](#page-39-0) (OP-TEE secure OS, boot chain and Linux kernel)
- Application frameworks such as the following Linux application frameworks (nonexhaustive list):
	- [Wayland-Weston](#page-69-0) as a display/graphic framework
	- [Gstreamer](#page-21-0) as a multimedia framework
	- [Advanced Linux Sound Architecture \(ALSA\)](#page-8-0) libraries

As explained in the [OpenEmbedded](#page-33-0) article, the files used to build an image are stored in layers that come from different sources, and that are configured for this image.

Only layers specific to the OpenSTLinux distribution (for example the OpenSTLinux Board Support Package layer) are detailed in the [Layers](#page-5-1) chapter below. Community layers referenced in this article are not listed.

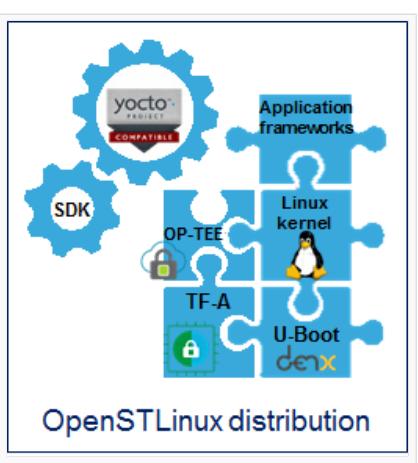

The [Machines](#page-5-2) chapter introduces the machine metadata (the information needed to build a kernel for specific target boards), while the [Images](#page-5-3) chapter specifies the images that contain the information needed to build the user space. The [Distros](#page-6-0) chapter describes the available distros configurations.

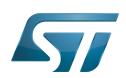

## <span id="page-4-0"></span>Software architecture overview 2

The figure below gives an overview of the [OpenSTLinux architecture](#page-45-0). You can obtain more details by clicking on one of the sublevels.

The Linux application frameworks (or Linux user space components) that rely on the [OpenSTLinux BSP](#page-39-0), mainly come from open-source communities.

OpenEmbedded core components (community layers) combined with STMicroelectronics-specific layers (for example the BSP layer) give a consistent starting point to develop customer applications based on a standardized interface.

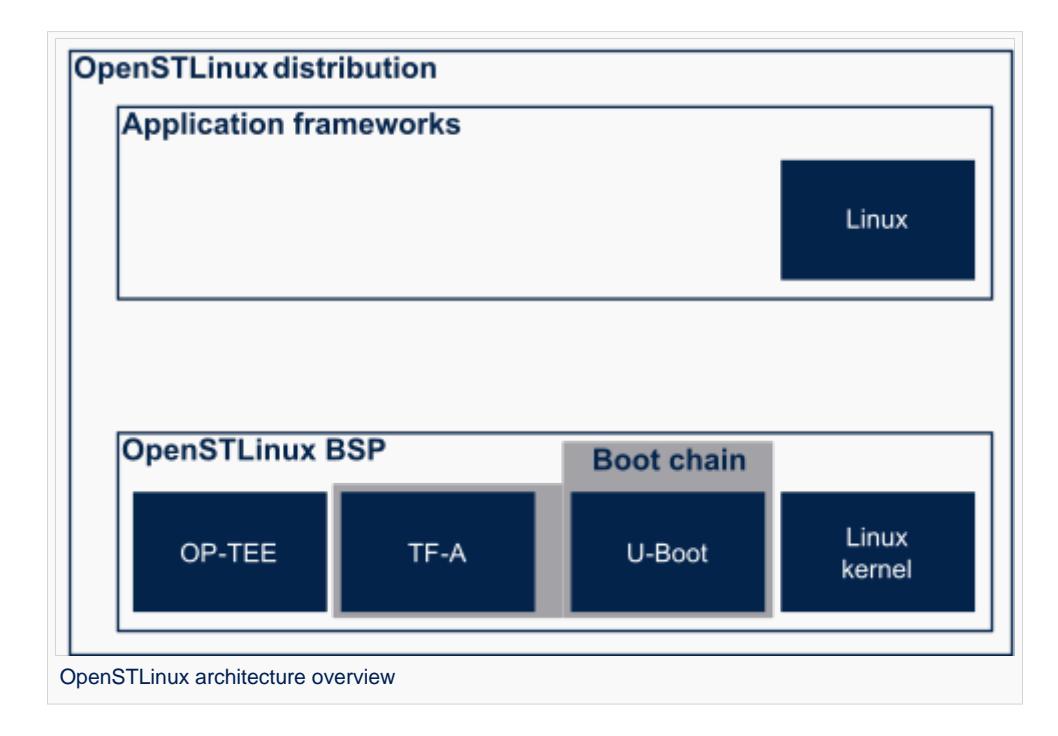

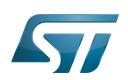

## <span id="page-5-0"></span>OpenSTLinux concept 3

To build an OpenSTLinux based software, a combination of machine, image and distro must be selected. Available machines, images and distros are listed below.

More information on how to compile and use an OpenSTLinux distribution can be found in the Distribution Package articles available in [category:Distribution Package.](#page-14-0)

#### <span id="page-5-1"></span>Layers 3.1

This chapter describes the layers developed by STMicroelectonics.

STMicroelectronics' strategy is to organize the layers in order to split BSP descriptions from applications and frameworks. By doing this, any BSP can be combined with any framework, or no framework at all.

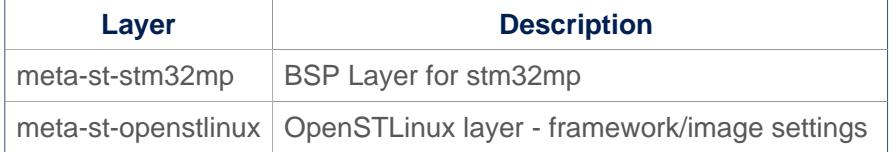

For the detailed content of the layers, please check STM32MP15\_OpenSTLinux\_release\_note#Detailed delivery content

In addition, in OpenSTLinux distribution, a layer (meta-st-stm32mp-addons) has been created to manage STM32CubeMX integration.

If necessary, you can also create your own layer. The procedure to do so is explained in How to create a new open embedded layer.

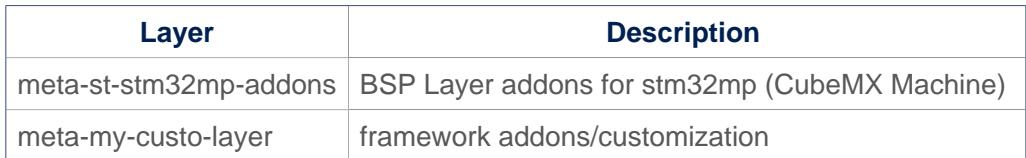

#### <span id="page-5-2"></span>**Machines** 3.2

Machine **Description** stm32mp1 Machine configuration for STM32MP1 microprocessor device boards stm32mp1-eval Machine configuration for STM32MP1 evaluation board stm32mp1-disco Machine configuration for STM32MP1 disco board

#### <span id="page-5-3"></span>**Images** 3.3

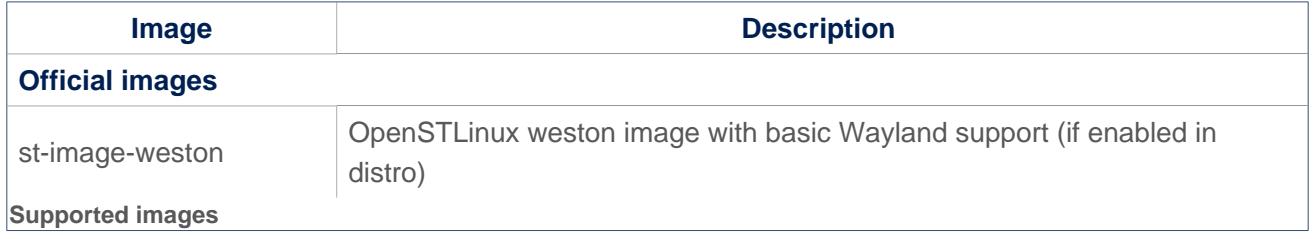

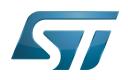

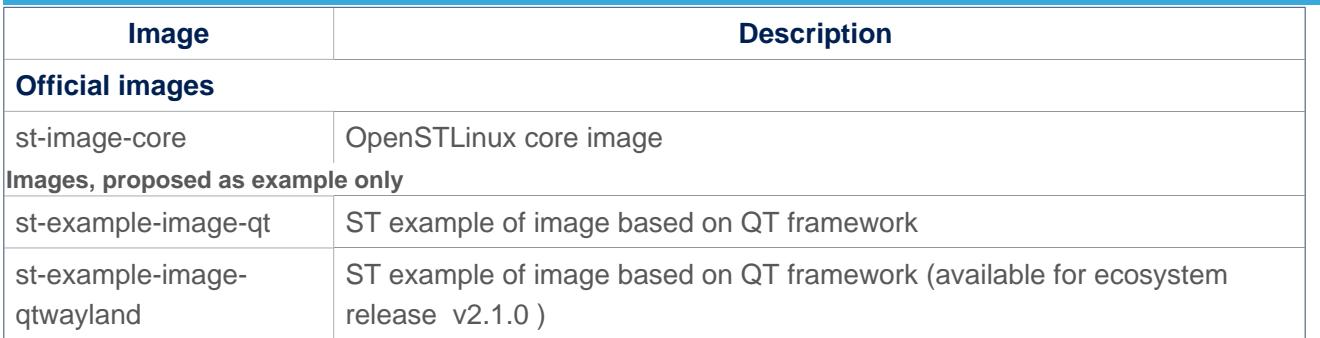

### <span id="page-6-0"></span>**Distros** 3.4

For further details on distributions (distros), read "Creating a distribution" [\[1\]](#page-75-0)

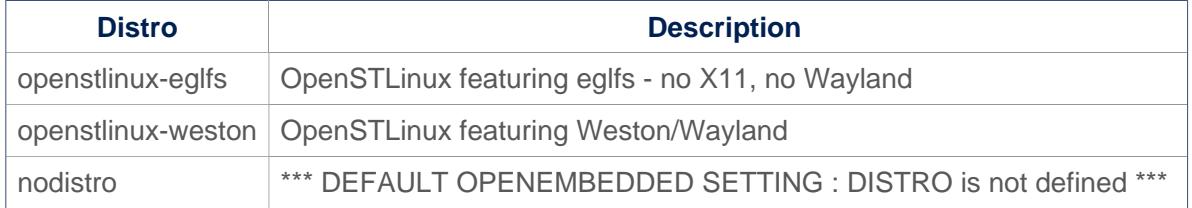

### <span id="page-6-1"></span>Reference source code 3.5

The TF-A, U-Boot, OP-TEE and kernel components have been configured by default to use tarball + patches for source code.

If you prefer to use github $^{\circledR}$  as a source code reference, you need to update your local.conf file

Refer to the section 'Configure STM32MP default version to github' in local.conf :

```
# =========================================================================
# Configure STM32MP default version to github
# =========================================================================
#STM32MP_SOURCE_SELECTION_pn-linux-stm32mp = "github"
#STM32MP_SOURCE_SELECTION_pn-optee-os-stm32mp = "github"
#STM32MP_SOURCE_SELECTION_pn-tf-a-stm32mp = "github"
#STM32MP_SOURCE_SELECTION_pn-u-boot-stm32mp = "github"
```
Then just uncomment the line to switch the component to github $^{\circledR}$  for source code.

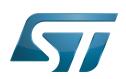

## <span id="page-7-0"></span>How to get the software for this distribution 4

The OpenSTLinux distribution is available through the three Packages (Starter, Developer, and Distribution) of the [STM32MPU](#page-57-0)  [Embedded Software distribution](#page-57-0).

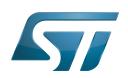

## <span id="page-8-1"></span>5 **References**

• Creating a distribution

<span id="page-8-0"></span>Das U-Boot -- the Universal Boot Loader (see U-Boot\_overview)

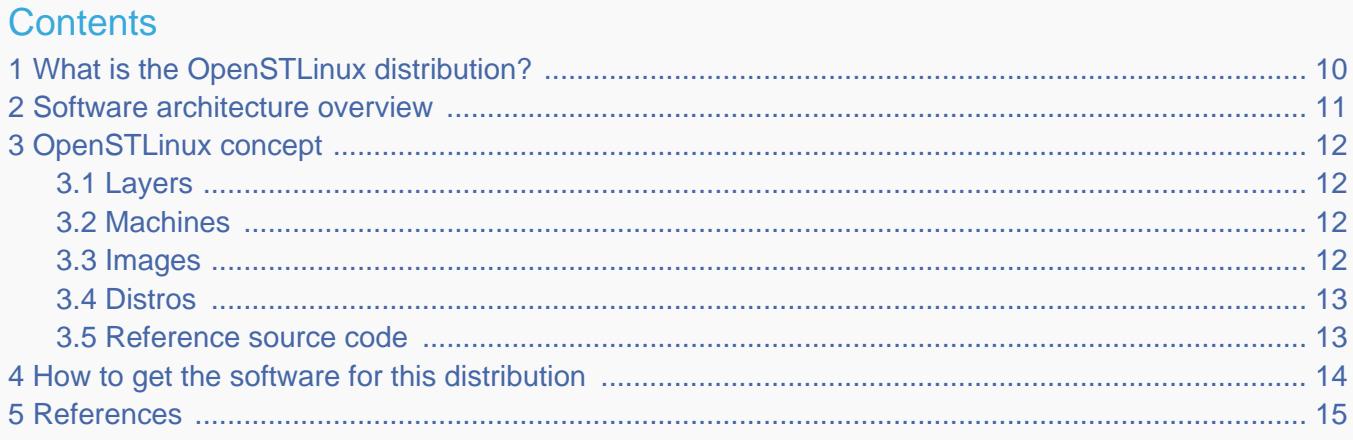

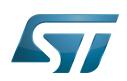

<span id="page-9-0"></span>1

# What is the OpenSTLinux distribution?

The OpenSTLinux distribution, running on the Arm<sup>®</sup> Cortex®-A processor(s), is a sub-part of the STM32MPU Embedded [Software distribution](#page-57-0).

OpenSTLinux is a Linux<sup>®</sup> distribution based on the OpenEmbedded build framework.

It includes the following collection of software components:

- $\bullet$ [OpenSTLinux BSP](#page-39-0) (OP-TEE secure OS, boot chain and Linux kernel)
- Application frameworks such as the following Linux application frameworks (nonexhaustive list):
	- [Wayland-Weston](#page-69-0) as a display/graphic framework
	- [Gstreamer](#page-21-0) as a multimedia framework
	- [Advanced Linux Sound Architecture \(ALSA\)](#page-8-0) libraries

As explained in the [OpenEmbedded](#page-33-0) article, the files used to build an image are stored in layers that come from different sources, and that are configured for this image.

Only layers specific to the OpenSTLinux distribution (for example the OpenSTLinux Board Support Package layer) are detailed in the [Layers](#page-11-1) chapter below. Community layers referenced in this article are not listed.

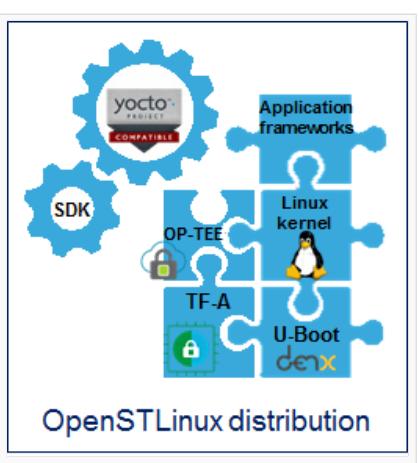

The [Machines](#page-11-2) chapter introduces the machine metadata (the information needed to build a kernel for specific target boards), while the [Images](#page-11-3) chapter specifies the images that contain the information needed to build the user space. The [Distros](#page-12-0) chapter describes the available distros configurations.

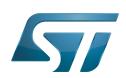

## <span id="page-10-0"></span>Software architecture overview 2

The figure below gives an overview of the [OpenSTLinux architecture](#page-45-0). You can obtain more details by clicking on one of the sublevels.

The Linux application frameworks (or Linux user space components) that rely on the [OpenSTLinux BSP](#page-39-0), mainly come from open-source communities.

OpenEmbedded core components (community layers) combined with STMicroelectronics-specific layers (for example the BSP layer) give a consistent starting point to develop customer applications based on a standardized interface.

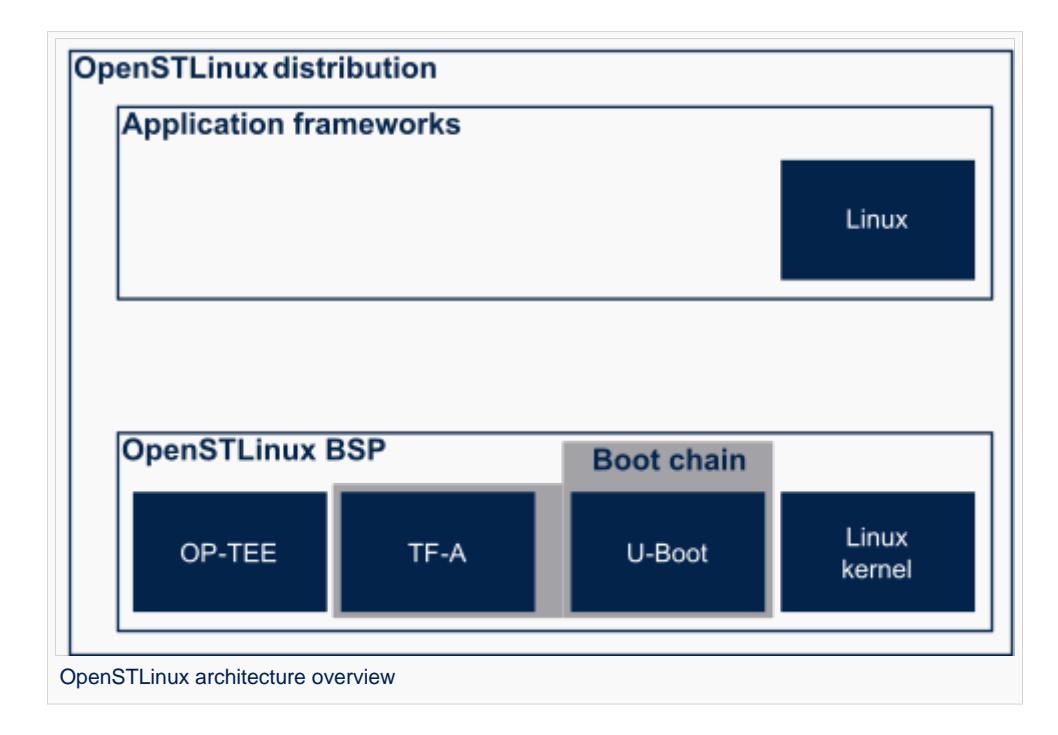

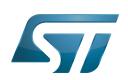

## <span id="page-11-0"></span>OpenSTLinux concept 3

To build an OpenSTLinux based software, a combination of machine, image and distro must be selected. Available machines, images and distros are listed below.

More information on how to compile and use an OpenSTLinux distribution can be found in the Distribution Package articles available in [category:Distribution Package.](#page-14-0)

#### <span id="page-11-1"></span>Layers 3.1

This chapter describes the layers developed by STMicroelectonics.

STMicroelectronics' strategy is to organize the layers in order to split BSP descriptions from applications and frameworks. By doing this, any BSP can be combined with any framework, or no framework at all.

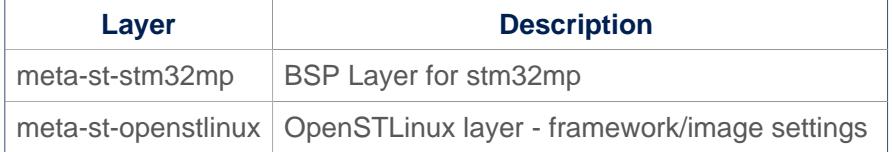

For the detailed content of the layers, please check STM32MP15\_OpenSTLinux\_release\_note#Detailed delivery content

In addition, in OpenSTLinux distribution, a layer (meta-st-stm32mp-addons) has been created to manage STM32CubeMX integration.

If necessary, you can also create your own layer. The procedure to do so is explained in How to create a new open embedded layer.

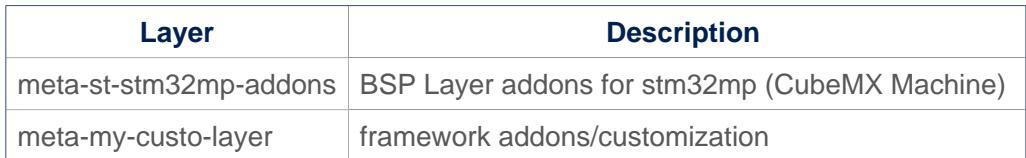

#### <span id="page-11-2"></span>**Machines** 3.2

Machine **Description** stm32mp1 Machine configuration for STM32MP1 microprocessor device boards stm32mp1-eval Machine configuration for STM32MP1 evaluation board stm32mp1-disco Machine configuration for STM32MP1 disco board

#### <span id="page-11-3"></span>**Images** 3.3

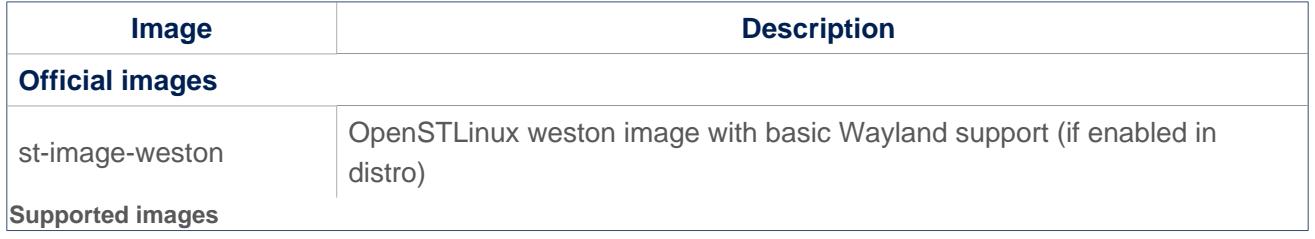

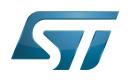

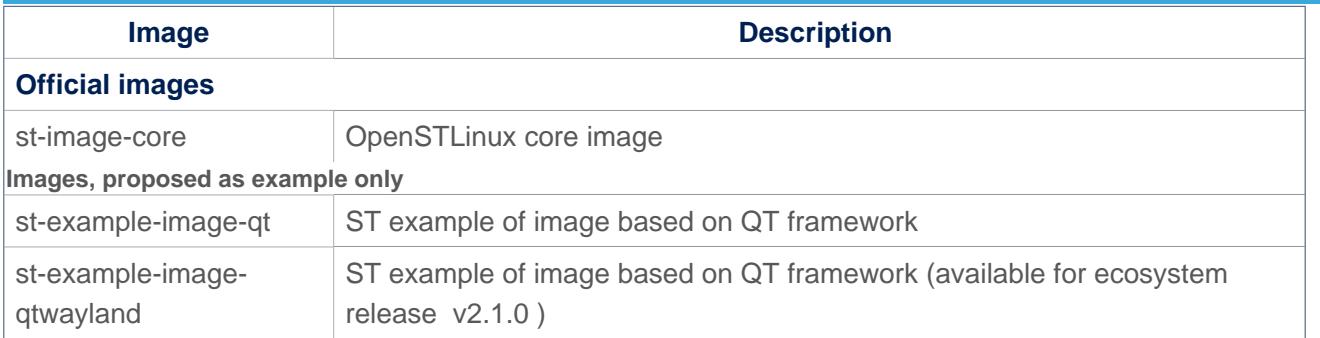

### <span id="page-12-0"></span>**Distros** 3.4

For further details on distributions (distros), read "Creating a distribution" [\[1\]](#page-75-0)

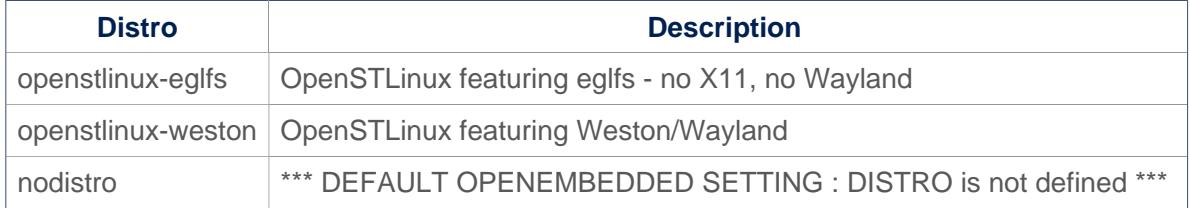

### <span id="page-12-1"></span>Reference source code 3.5

The TF-A, U-Boot, OP-TEE and kernel components have been configured by default to use tarball + patches for source code.

If you prefer to use github $^{\circledR}$  as a source code reference, you need to update your local.conf file

Refer to the section 'Configure STM32MP default version to github' in local.conf :

```
# =========================================================================
# Configure STM32MP default version to github
# =========================================================================
#STM32MP_SOURCE_SELECTION_pn-linux-stm32mp = "github"
#STM32MP_SOURCE_SELECTION_pn-optee-os-stm32mp = "github"
#STM32MP_SOURCE_SELECTION_pn-tf-a-stm32mp = "github"
#STM32MP_SOURCE_SELECTION_pn-u-boot-stm32mp = "github"
```
Then just uncomment the line to switch the component to github $^{\circledR}$  for source code.

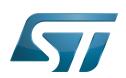

## <span id="page-13-0"></span>How to get the software for this distribution 4

The OpenSTLinux distribution is available through the three Packages (Starter, Developer, and Distribution) of the [STM32MPU](#page-57-0)  [Embedded Software distribution](#page-57-0).

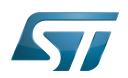

## <span id="page-14-1"></span>5 **References**

• Creating a distribution

<span id="page-14-0"></span>Das U-Boot -- the Universal Boot Loader (see U-Boot\_overview)

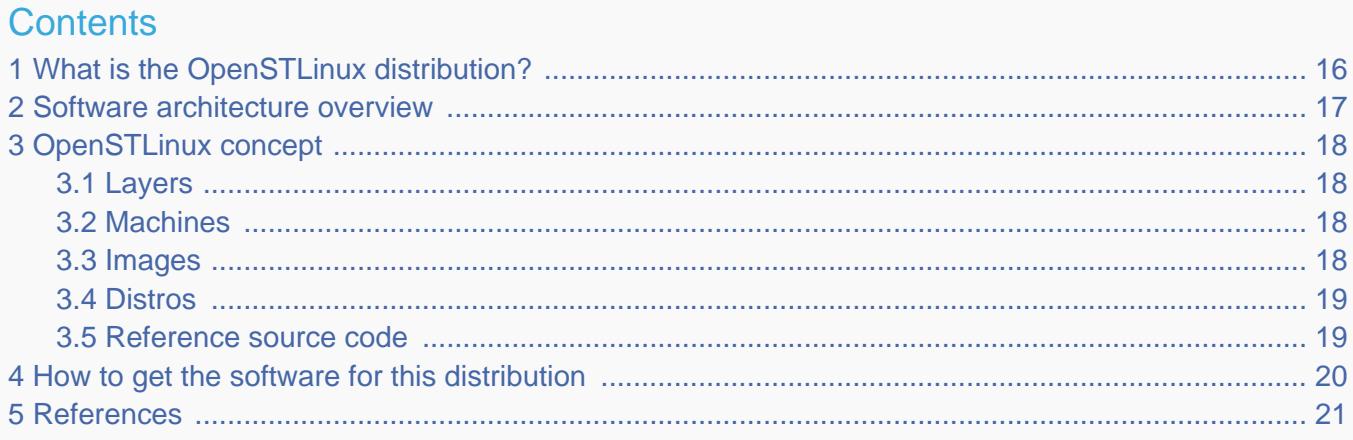

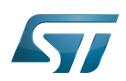

<span id="page-15-0"></span>1

# What is the OpenSTLinux distribution?

The OpenSTLinux distribution, running on the Arm<sup>®</sup> Cortex®-A processor(s), is a sub-part of the STM32MPU Embedded [Software distribution](#page-57-0).

OpenSTLinux is a Linux<sup>®</sup> distribution based on the OpenEmbedded build framework.

It includes the following collection of software components:

- $\bullet$ [OpenSTLinux BSP](#page-39-0) (OP-TEE secure OS, boot chain and Linux kernel)
- Application frameworks such as the following Linux application frameworks (nonexhaustive list):
	- [Wayland-Weston](#page-69-0) as a display/graphic framework
	- [Gstreamer](#page-21-0) as a multimedia framework
	- [Advanced Linux Sound Architecture \(ALSA\)](#page-8-0) libraries

As explained in the [OpenEmbedded](#page-33-0) article, the files used to build an image are stored in layers that come from different sources, and that are configured for this image.

Only layers specific to the OpenSTLinux distribution (for example the OpenSTLinux Board Support Package layer) are detailed in the [Layers](#page-17-1) chapter below. Community layers referenced in this article are not listed.

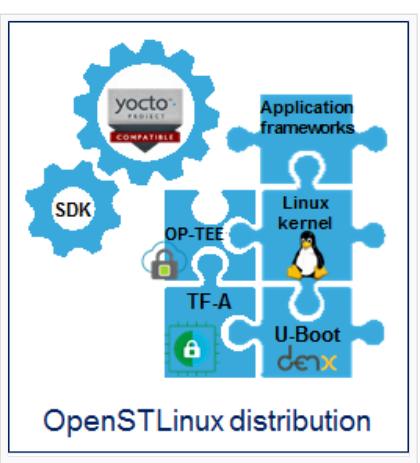

The [Machines](#page-17-2) chapter introduces the machine metadata (the information needed to build a kernel for specific target boards), while the [Images](#page-17-3) chapter specifies the images that contain the information needed to build the user space. The [Distros](#page-18-0) chapter describes the available distros configurations.

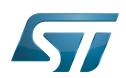

## <span id="page-16-0"></span>Software architecture overview 2

The figure below gives an overview of the [OpenSTLinux architecture](#page-45-0). You can obtain more details by clicking on one of the sublevels.

The Linux application frameworks (or Linux user space components) that rely on the [OpenSTLinux BSP](#page-39-0), mainly come from open-source communities.

OpenEmbedded core components (community layers) combined with STMicroelectronics-specific layers (for example the BSP layer) give a consistent starting point to develop customer applications based on a standardized interface.

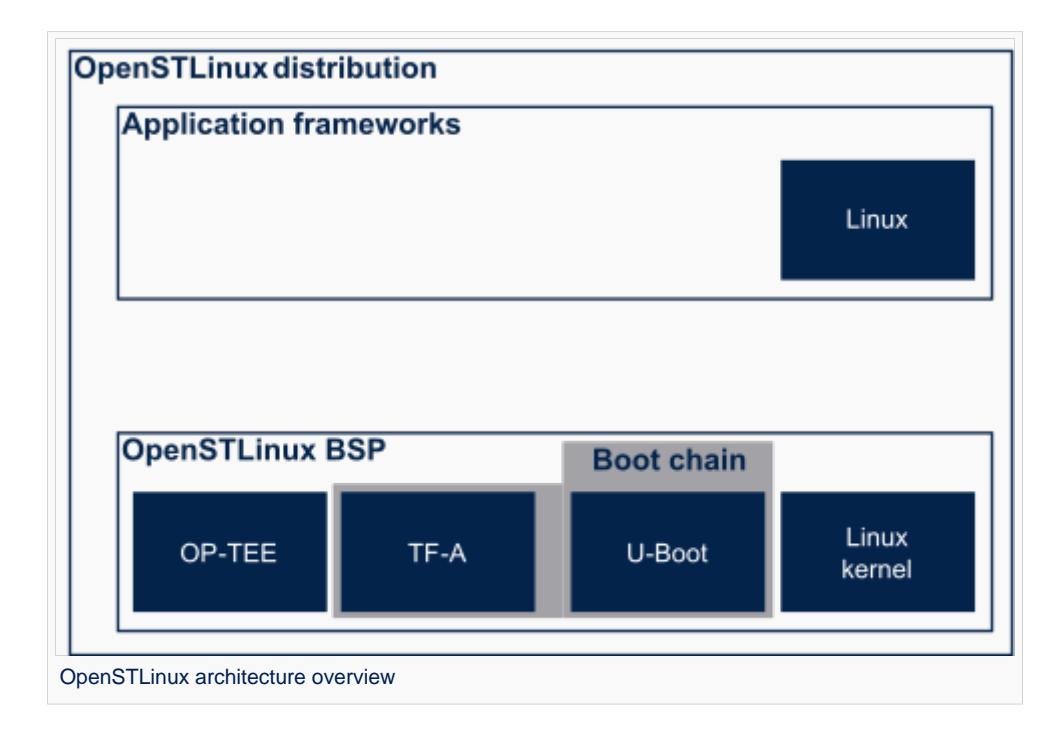

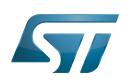

## <span id="page-17-0"></span>OpenSTLinux concept 3

To build an OpenSTLinux based software, a combination of machine, image and distro must be selected. Available machines, images and distros are listed below.

More information on how to compile and use an OpenSTLinux distribution can be found in the Distribution Package articles available in [category:Distribution Package.](#page-14-0)

#### <span id="page-17-1"></span>Layers 3.1

This chapter describes the layers developed by STMicroelectonics.

STMicroelectronics' strategy is to organize the layers in order to split BSP descriptions from applications and frameworks. By doing this, any BSP can be combined with any framework, or no framework at all.

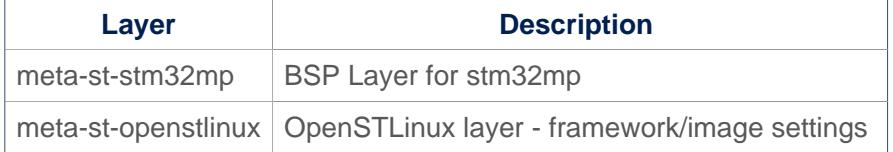

For the detailed content of the layers, please check STM32MP15\_OpenSTLinux\_release\_note#Detailed delivery content

In addition, in OpenSTLinux distribution, a layer (meta-st-stm32mp-addons) has been created to manage STM32CubeMX integration.

If necessary, you can also create your own layer. The procedure to do so is explained in How to create a new open embedded layer.

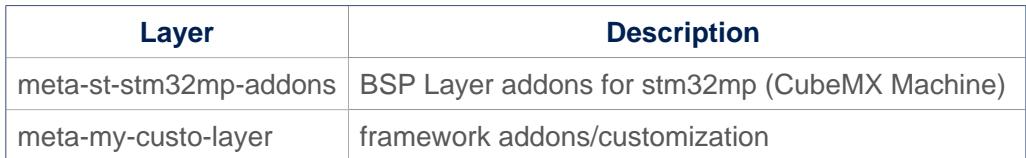

#### <span id="page-17-2"></span>**Machines** 3.2

Machine **Description** stm32mp1 Machine configuration for STM32MP1 microprocessor device boards stm32mp1-eval Machine configuration for STM32MP1 evaluation board stm32mp1-disco Machine configuration for STM32MP1 disco board

#### <span id="page-17-3"></span>**Images** 3.3

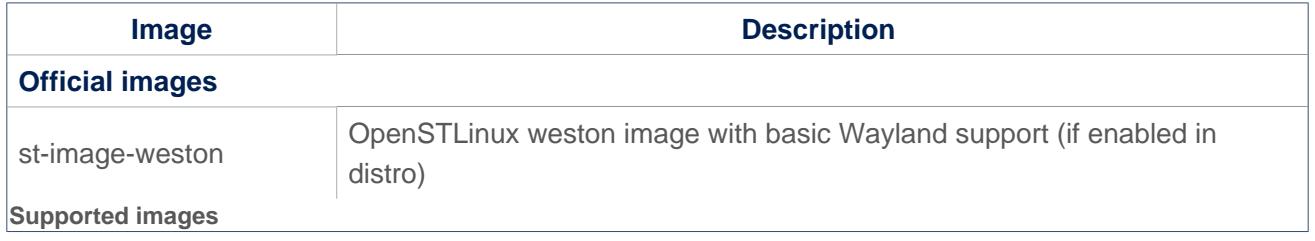

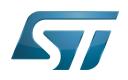

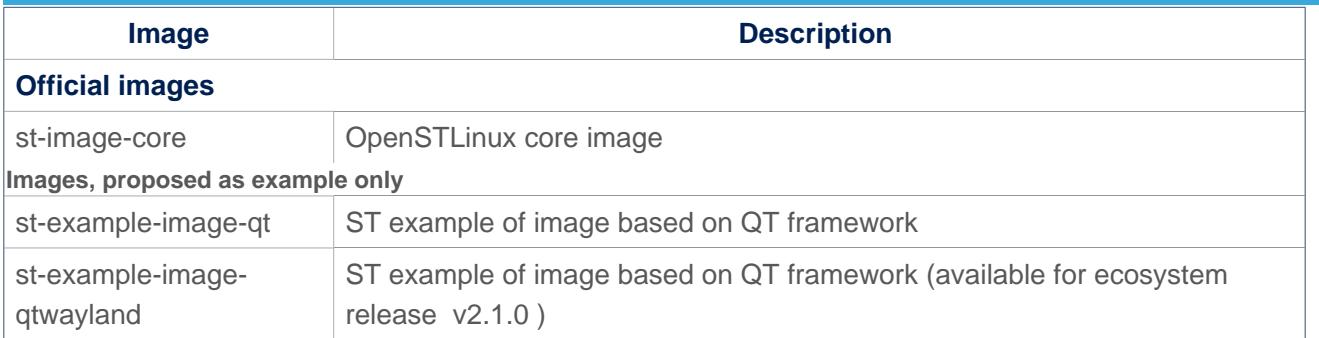

### <span id="page-18-0"></span>**Distros** 3.4

For further details on distributions (distros), read "Creating a distribution" [\[1\]](#page-75-0)

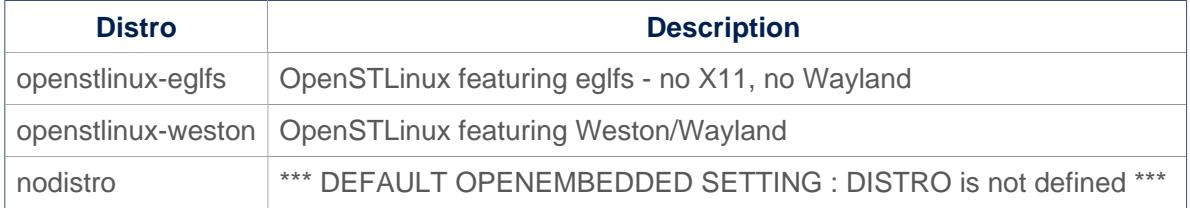

### <span id="page-18-1"></span>Reference source code 3.5

The TF-A, U-Boot, OP-TEE and kernel components have been configured by default to use tarball + patches for source code.

If you prefer to use github $^{\circledR}$  as a source code reference, you need to update your local.conf file

Refer to the section 'Configure STM32MP default version to github' in local.conf :

```
# =========================================================================
# Configure STM32MP default version to github
# =========================================================================
#STM32MP_SOURCE_SELECTION_pn-linux-stm32mp = "github"
#STM32MP_SOURCE_SELECTION_pn-optee-os-stm32mp = "github"
#STM32MP_SOURCE_SELECTION_pn-tf-a-stm32mp = "github"
#STM32MP_SOURCE_SELECTION_pn-u-boot-stm32mp = "github"
```
Then just uncomment the line to switch the component to github $^{\circledR}$  for source code.

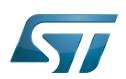

## <span id="page-19-0"></span>How to get the software for this distribution 4

The OpenSTLinux distribution is available through the three Packages (Starter, Developer, and Distribution) of the [STM32MPU](#page-57-0)  [Embedded Software distribution](#page-57-0).

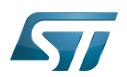

## <span id="page-20-0"></span>**References** 5

• [Creating a distribution](https://docs.yoctoproject.org/3.1.11/mega-manual/mega-manual.html#creating-your-own-distribution)

Das U-Boot -- the Universal Boot Loader (see [U-Boot\\_overview](#page-63-0))

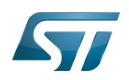

# Pages in category "Distribution Package"

The following 6 pages are in this category, out of 6 total.

- [How to add a customer application](https://wiki.st.com/stm32mpu/wiki/How_to_add_a_customer_application)
- [How to create your own machine](https://wiki.st.com/stm32mpu/wiki/How_to_create_your_own_machine)
- [How to cross-compile with the Distribution Package](https://wiki.st.com/stm32mpu/wiki/How_to_cross-compile_with_the_Distribution_Package)
- [How to customize the Linux kernel](https://wiki.st.com/stm32mpu/wiki/How_to_customize_the_Linux_kernel)
- [STM32MP1 Distribution Package](https://wiki.st.com/stm32mpu/wiki/STM32MP1_Distribution_Package)
- <span id="page-21-0"></span>[STM32MP1 Distribution Package for Android](https://wiki.st.com/stm32mpu/wiki/STM32MP1_Distribution_Package_for_Android) Stable: 23.03.2021 - 10:38 / Revision: 16.03.2021 - 17:17

## **Contents**

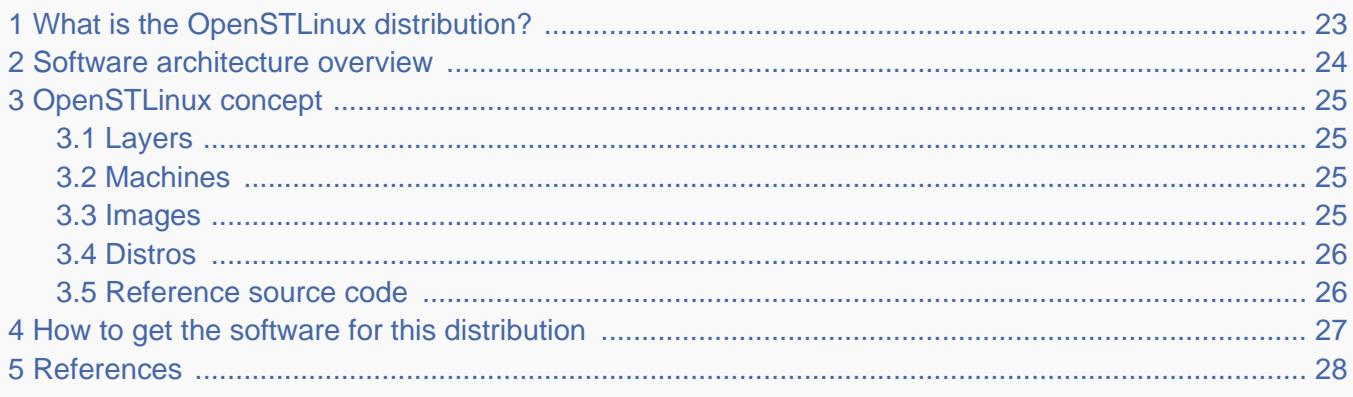

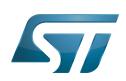

<span id="page-22-0"></span>1

# What is the OpenSTLinux distribution?

The OpenSTLinux distribution, running on the Arm<sup>®</sup> Cortex®-A processor(s), is a sub-part of the STM32MPU Embedded [Software distribution](#page-57-0).

OpenSTLinux is a Linux $^{\circledR}$  distribution based on the OpenEmbedded build framework.

It includes the following collection of software components:

- $\bullet$ [OpenSTLinux BSP](#page-39-0) (OP-TEE secure OS, boot chain and Linux kernel)
- Application frameworks such as the following Linux application frameworks (nonexhaustive list):
	- [Wayland-Weston](#page-69-0) as a display/graphic framework
	- [Gstreamer](#page-21-0) as a multimedia framework
	- [Advanced Linux Sound Architecture \(ALSA\)](#page-8-0) libraries

As explained in the [OpenEmbedded](#page-33-0) article, the files used to build an image are stored in layers that come from different sources, and that are configured for this image.

Only layers specific to the OpenSTLinux distribution (for example the OpenSTLinux Board Support Package layer) are detailed in the [Layers](#page-24-1) chapter below. Community layers referenced in this article are not listed.

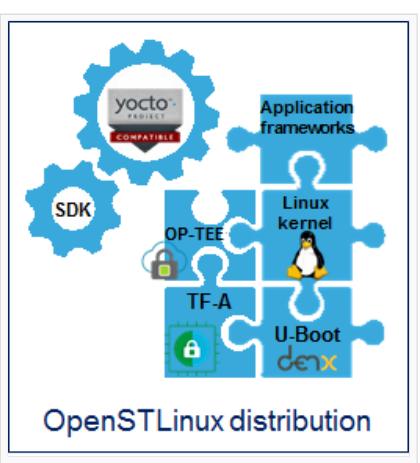

The [Machines](#page-24-2) chapter introduces the machine metadata (the information needed to build a kernel for specific target boards), while the [Images](#page-24-3) chapter specifies the images that contain the information needed to build the user space. The [Distros](#page-25-0) chapter describes the available distros configurations.

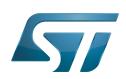

## <span id="page-23-0"></span>Software architecture overview 2

The figure below gives an overview of the [OpenSTLinux architecture](#page-45-0). You can obtain more details by clicking on one of the sublevels.

The Linux application frameworks (or Linux user space components) that rely on the [OpenSTLinux BSP](#page-39-0), mainly come from open-source communities.

OpenEmbedded core components (community layers) combined with STMicroelectronics-specific layers (for example the BSP layer) give a consistent starting point to develop customer applications based on a standardized interface.

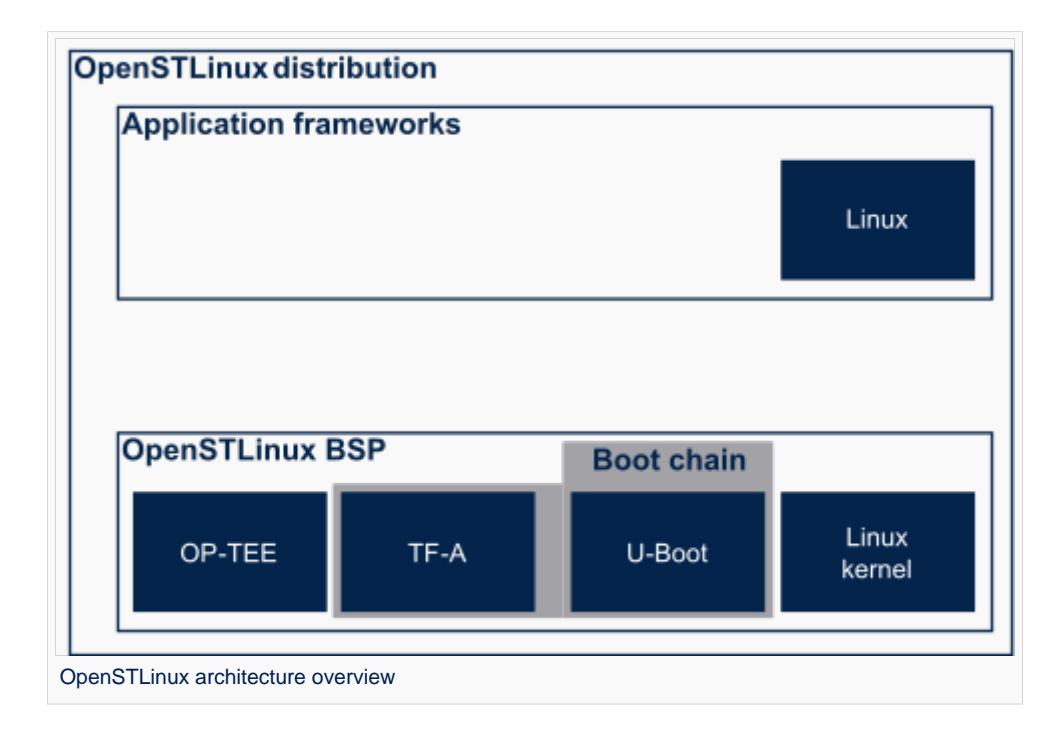

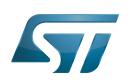

## <span id="page-24-0"></span>OpenSTLinux concept 3

To build an OpenSTLinux based software, a combination of machine, image and distro must be selected. Available machines, images and distros are listed below.

More information on how to compile and use an OpenSTLinux distribution can be found in the Distribution Package articles available in [category:Distribution Package.](#page-14-0)

#### <span id="page-24-1"></span>Layers 3.1

This chapter describes the layers developed by STMicroelectonics.

STMicroelectronics' strategy is to organize the layers in order to split BSP descriptions from applications and frameworks. By doing this, any BSP can be combined with any framework, or no framework at all.

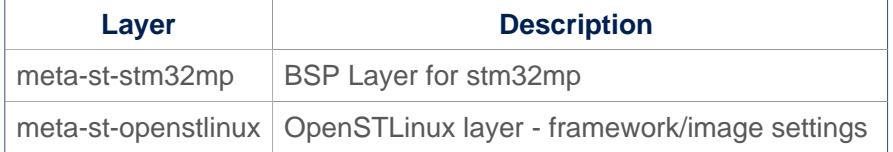

For the detailed content of the layers, please check STM32MP15\_OpenSTLinux\_release\_note#Detailed delivery content

In addition, in OpenSTLinux distribution, a layer (meta-st-stm32mp-addons) has been created to manage STM32CubeMX integration.

If necessary, you can also create your own layer. The procedure to do so is explained in How to create a new open embedded layer.

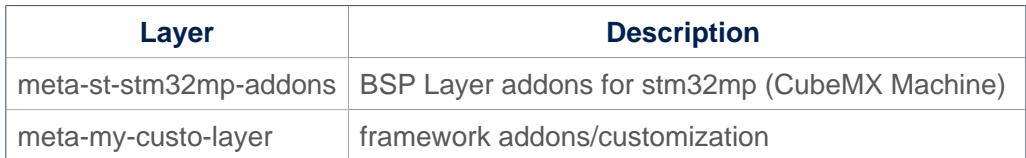

#### <span id="page-24-2"></span>**Machines** 3.2

Machine **Description** stm32mp1 Machine configuration for STM32MP1 microprocessor device boards stm32mp1-eval Machine configuration for STM32MP1 evaluation board stm32mp1-disco Machine configuration for STM32MP1 disco board

#### <span id="page-24-3"></span>**Images** 3.3

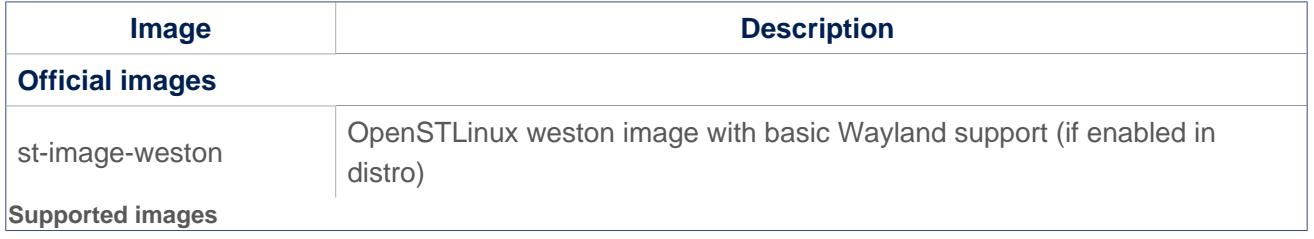

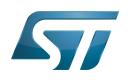

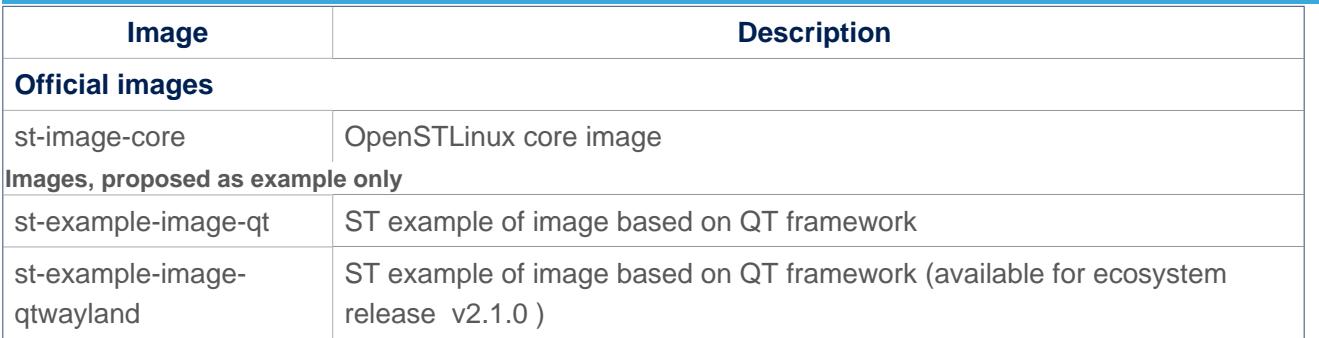

### <span id="page-25-0"></span>**Distros** 3.4

For further details on distributions (distros), read "Creating a distribution" [\[1\]](#page-75-0)

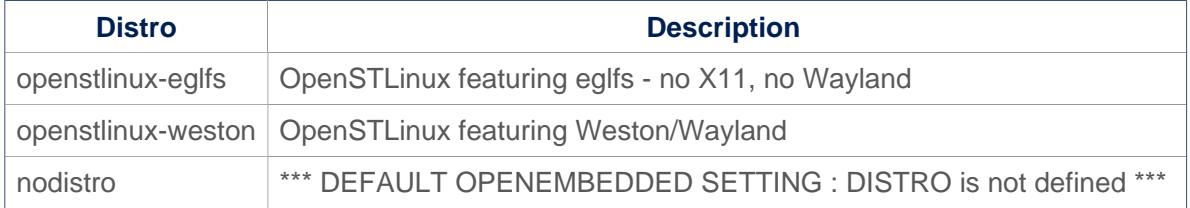

### <span id="page-25-1"></span>Reference source code 3.5

The TF-A, U-Boot, OP-TEE and kernel components have been configured by default to use tarball + patches for source code.

If you prefer to use github $^{\circledR}$  as a source code reference, you need to update your local.conf file

Refer to the section 'Configure STM32MP default version to github' in local.conf :

```
# =========================================================================
# Configure STM32MP default version to github
# =========================================================================
#STM32MP_SOURCE_SELECTION_pn-linux-stm32mp = "github"
#STM32MP_SOURCE_SELECTION_pn-optee-os-stm32mp = "github"
#STM32MP_SOURCE_SELECTION_pn-tf-a-stm32mp = "github"
#STM32MP_SOURCE_SELECTION_pn-u-boot-stm32mp = "github"
```
Then just uncomment the line to switch the component to github $^{\circledR}$  for source code.

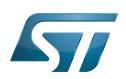

## <span id="page-26-0"></span>How to get the software for this distribution 4

The OpenSTLinux distribution is available through the three Packages (Starter, Developer, and Distribution) of the [STM32MPU](#page-57-0)  [Embedded Software distribution](#page-57-0).

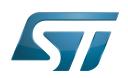

## <span id="page-27-1"></span>5 **References**

• Creating a distribution

<span id="page-27-0"></span>Das U-Boot -- the Universal Boot Loader (see U-Boot\_overview)

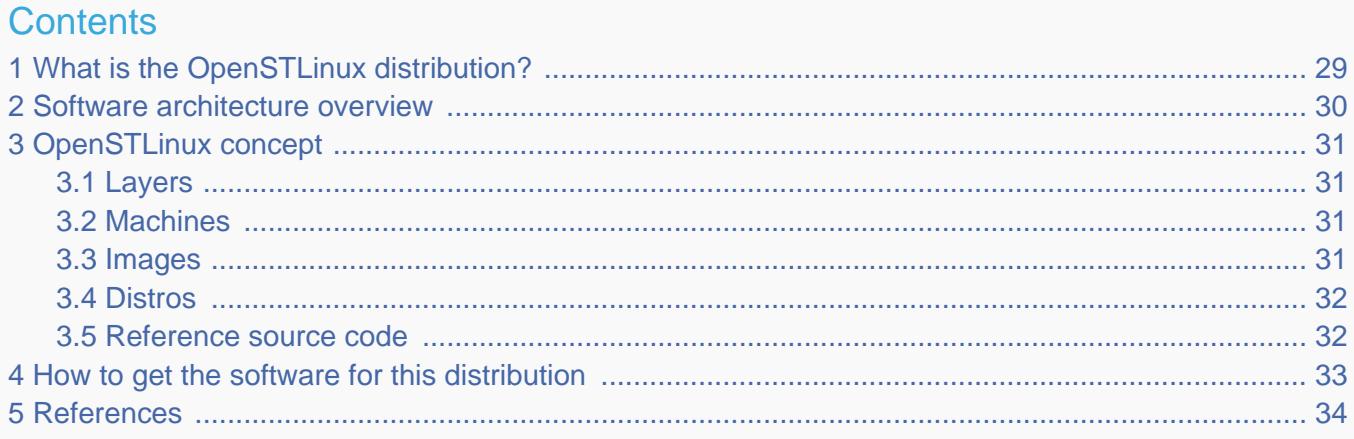

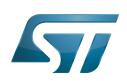

<span id="page-28-0"></span>1

# What is the OpenSTLinux distribution?

The OpenSTLinux distribution, running on the Arm<sup>®</sup> Cortex®-A processor(s), is a sub-part of the STM32MPU Embedded [Software distribution](#page-57-0).

OpenSTLinux is a Linux $^{\circledR}$  distribution based on the OpenEmbedded build framework.

It includes the following collection of software components:

- $\bullet$ [OpenSTLinux BSP](#page-39-0) (OP-TEE secure OS, boot chain and Linux kernel)
- Application frameworks such as the following Linux application frameworks (nonexhaustive list):
	- [Wayland-Weston](#page-69-0) as a display/graphic framework
	- [Gstreamer](#page-21-0) as a multimedia framework
	- [Advanced Linux Sound Architecture \(ALSA\)](#page-8-0) libraries

As explained in the [OpenEmbedded](#page-33-0) article, the files used to build an image are stored in layers that come from different sources, and that are configured for this image.

Only layers specific to the OpenSTLinux distribution (for example the OpenSTLinux Board Support Package layer) are detailed in the [Layers](#page-30-1) chapter below. Community layers referenced in this article are not listed.

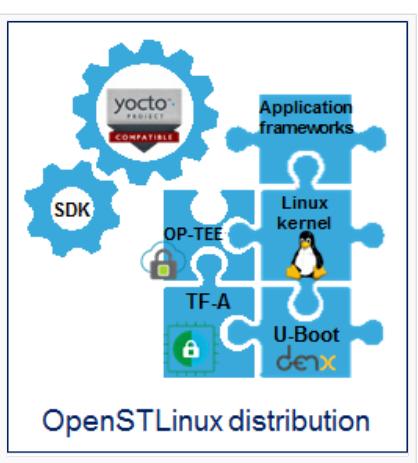

The [Machines](#page-30-2) chapter introduces the machine metadata (the information needed to build a kernel for specific target boards), while the [Images](#page-30-3) chapter specifies the images that contain the information needed to build the user space. The [Distros](#page-31-0) chapter describes the available distros configurations.

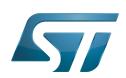

## <span id="page-29-0"></span>Software architecture overview 2

The figure below gives an overview of the [OpenSTLinux architecture](#page-45-0). You can obtain more details by clicking on one of the sublevels.

The Linux application frameworks (or Linux user space components) that rely on the [OpenSTLinux BSP](#page-39-0), mainly come from open-source communities.

OpenEmbedded core components (community layers) combined with STMicroelectronics-specific layers (for example the BSP layer) give a consistent starting point to develop customer applications based on a standardized interface.

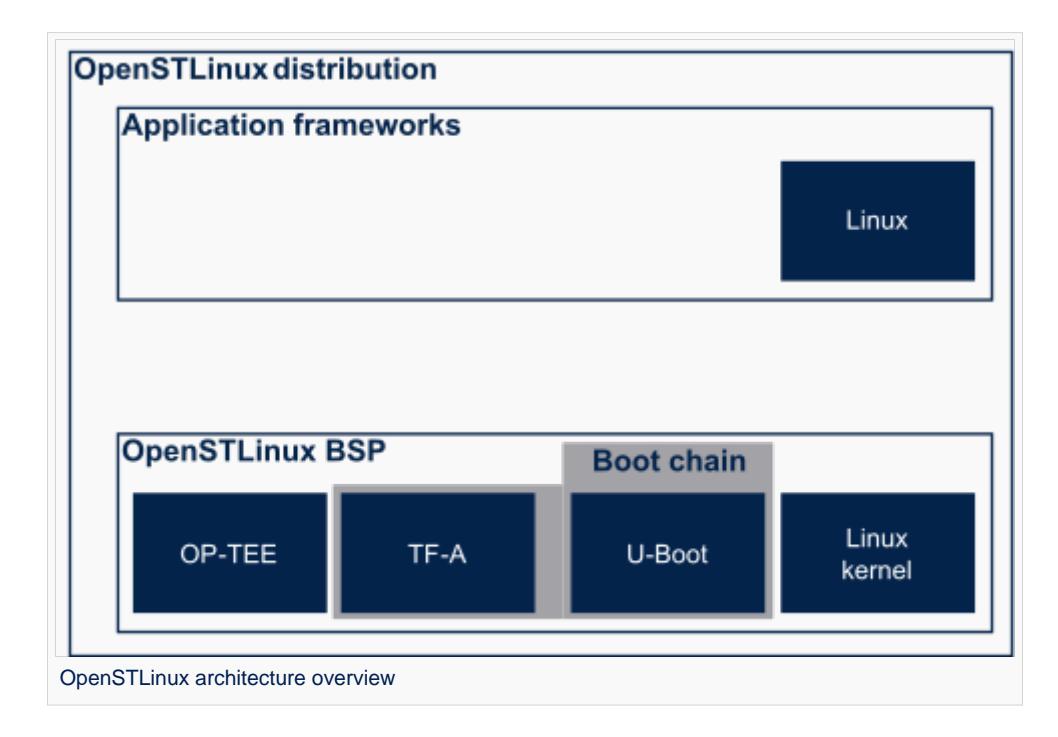

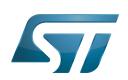

## <span id="page-30-0"></span>OpenSTLinux concept 3

To build an OpenSTLinux based software, a combination of machine, image and distro must be selected. Available machines, images and distros are listed below.

More information on how to compile and use an OpenSTLinux distribution can be found in the Distribution Package articles available in [category:Distribution Package.](#page-14-0)

#### <span id="page-30-1"></span>Layers 3.1

This chapter describes the layers developed by STMicroelectonics.

STMicroelectronics' strategy is to organize the layers in order to split BSP descriptions from applications and frameworks. By doing this, any BSP can be combined with any framework, or no framework at all.

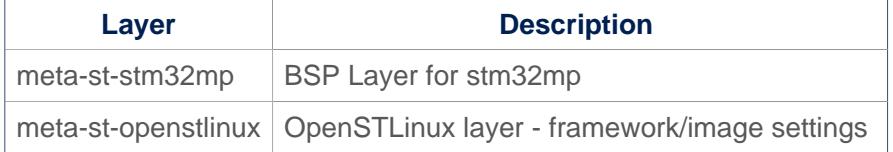

For the detailed content of the layers, please check STM32MP15\_OpenSTLinux\_release\_note#Detailed delivery content

In addition, in OpenSTLinux distribution, a layer (meta-st-stm32mp-addons) has been created to manage STM32CubeMX integration.

If necessary, you can also create your own layer. The procedure to do so is explained in How to create a new open embedded layer.

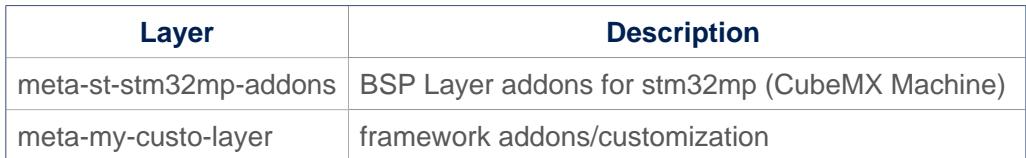

#### <span id="page-30-2"></span>**Machines** 3.2

Machine **Description** stm32mp1 Machine configuration for STM32MP1 microprocessor device boards stm32mp1-eval Machine configuration for STM32MP1 evaluation board stm32mp1-disco Machine configuration for STM32MP1 disco board

#### <span id="page-30-3"></span>**Images** 3.3

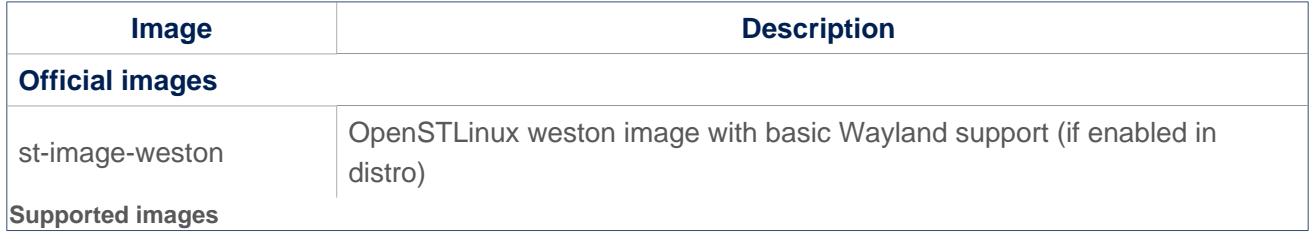

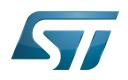

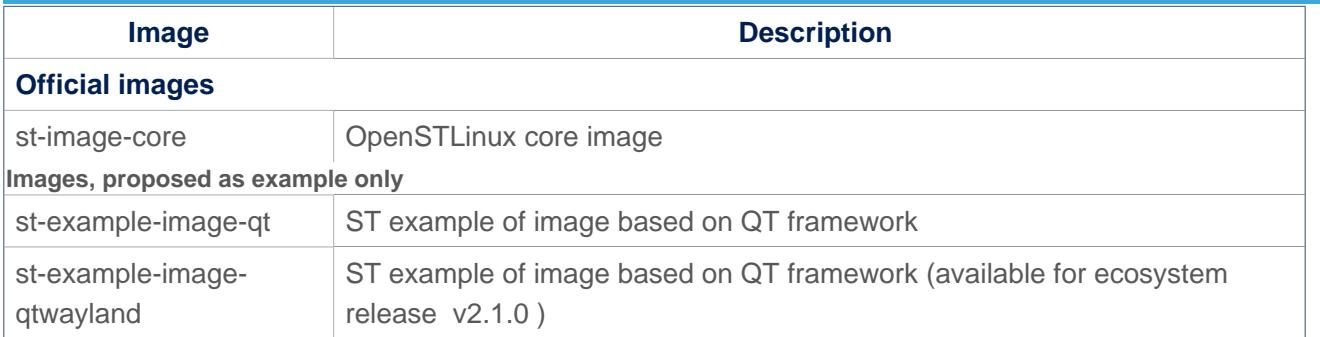

### <span id="page-31-0"></span>**Distros** 3.4

For further details on distributions (distros), read "Creating a distribution" [\[1\]](#page-75-0)

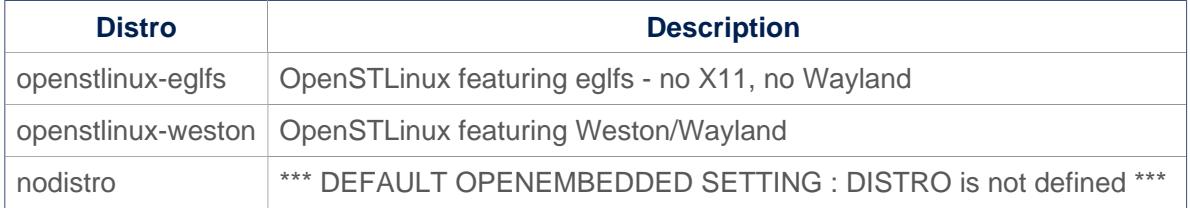

### <span id="page-31-1"></span>Reference source code 3.5

The TF-A, U-Boot, OP-TEE and kernel components have been configured by default to use tarball + patches for source code.

If you prefer to use github $^{\circledR}$  as a source code reference, you need to update your local.conf file

Refer to the section 'Configure STM32MP default version to github' in local.conf :

```
# =========================================================================
# Configure STM32MP default version to github
# =========================================================================
#STM32MP_SOURCE_SELECTION_pn-linux-stm32mp = "github"
#STM32MP_SOURCE_SELECTION_pn-optee-os-stm32mp = "github"
#STM32MP_SOURCE_SELECTION_pn-tf-a-stm32mp = "github"
#STM32MP_SOURCE_SELECTION_pn-u-boot-stm32mp = "github"
```
Then just uncomment the line to switch the component to github $^{\circledR}$  for source code.

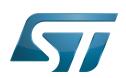

## <span id="page-32-0"></span>How to get the software for this distribution 4

The OpenSTLinux distribution is available through the three Packages (Starter, Developer, and Distribution) of the [STM32MPU](#page-57-0)  [Embedded Software distribution](#page-57-0).

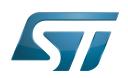

## <span id="page-33-1"></span>5 **References**

• Creating a distribution

<span id="page-33-0"></span>Das U-Boot -- the Universal Boot Loader (see U-Boot overview)

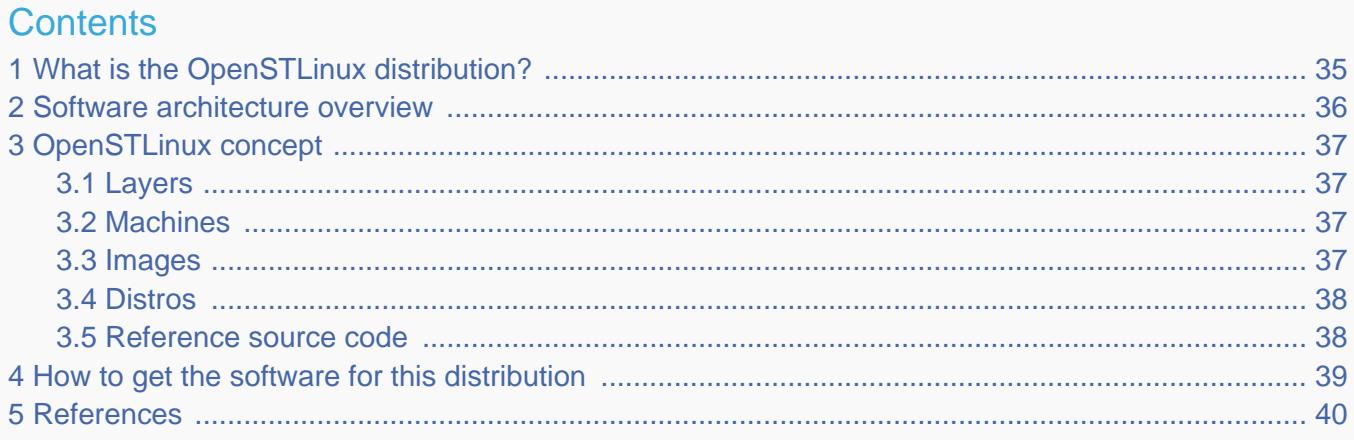

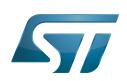

<span id="page-34-0"></span>1

# What is the OpenSTLinux distribution?

The OpenSTLinux distribution, running on the Arm<sup>®</sup> Cortex®-A processor(s), is a sub-part of the STM32MPU Embedded [Software distribution](#page-57-0).

OpenSTLinux is a Linux $^{\circledR}$  distribution based on the OpenEmbedded build framework.

It includes the following collection of software components:

- $\bullet$ [OpenSTLinux BSP](#page-39-0) (OP-TEE secure OS, boot chain and Linux kernel)
- Application frameworks such as the following Linux application frameworks (nonexhaustive list):
	- [Wayland-Weston](#page-69-0) as a display/graphic framework
	- [Gstreamer](#page-21-0) as a multimedia framework
	- [Advanced Linux Sound Architecture \(ALSA\)](#page-8-0) libraries

As explained in the [OpenEmbedded](#page-33-0) article, the files used to build an image are stored in layers that come from different sources, and that are configured for this image.

Only layers specific to the OpenSTLinux distribution (for example the OpenSTLinux Board Support Package layer) are detailed in the [Layers](#page-36-1) chapter below. Community layers referenced in this article are not listed.

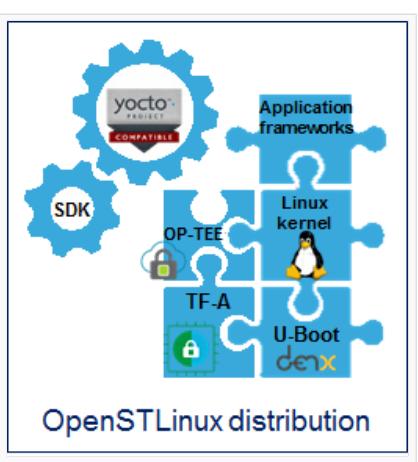

The [Machines](#page-36-2) chapter introduces the machine metadata (the information needed to build a kernel for specific target boards), while the [Images](#page-36-3) chapter specifies the images that contain the information needed to build the user space. The [Distros](#page-37-0) chapter describes the available distros configurations.

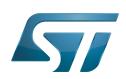

## <span id="page-35-0"></span>Software architecture overview 2

The figure below gives an overview of the [OpenSTLinux architecture](#page-45-0). You can obtain more details by clicking on one of the sublevels.

The Linux application frameworks (or Linux user space components) that rely on the [OpenSTLinux BSP](#page-39-0), mainly come from open-source communities.

OpenEmbedded core components (community layers) combined with STMicroelectronics-specific layers (for example the BSP layer) give a consistent starting point to develop customer applications based on a standardized interface.

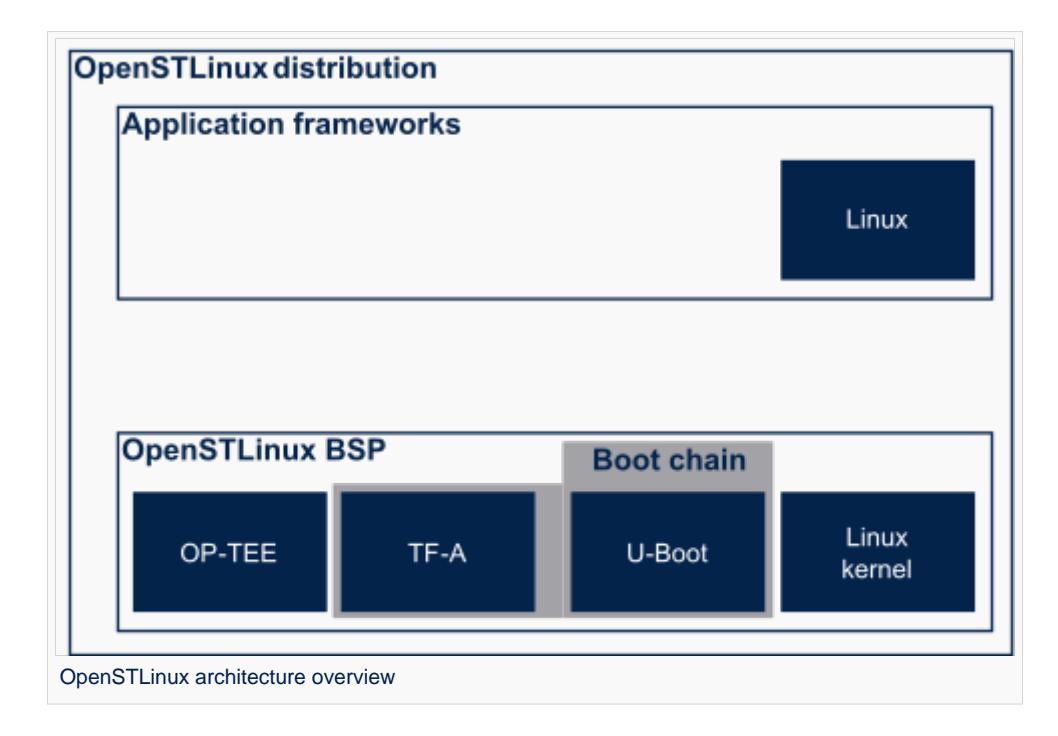
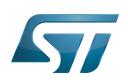

## OpenSTLinux concept 3

To build an OpenSTLinux based software, a combination of machine, image and distro must be selected. Available machines, images and distros are listed below.

More information on how to compile and use an OpenSTLinux distribution can be found in the Distribution Package articles available in [category:Distribution Package.](#page-14-0)

#### Layers 3.1

This chapter describes the layers developed by STMicroelectonics.

STMicroelectronics' strategy is to organize the layers in order to split BSP descriptions from applications and frameworks. By doing this, any BSP can be combined with any framework, or no framework at all.

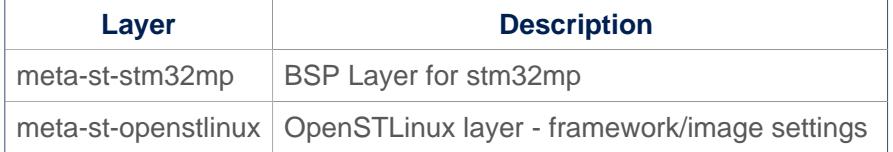

For the detailed content of the layers, please check STM32MP15\_OpenSTLinux\_release\_note#Detailed delivery content

In addition, in OpenSTLinux distribution, a layer (meta-st-stm32mp-addons) has been created to manage STM32CubeMX integration.

If necessary, you can also create your own layer. The procedure to do so is explained in How to create a new open embedded layer.

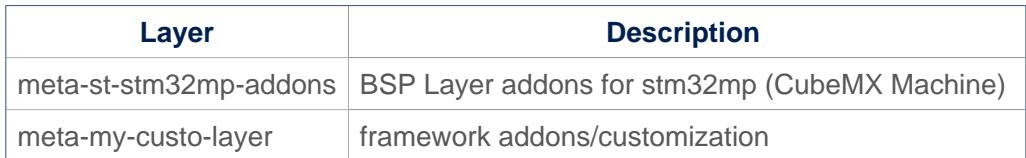

#### **Machines** 3.2

Machine **Description** stm32mp1 Machine configuration for STM32MP1 microprocessor device boards stm32mp1-eval Machine configuration for STM32MP1 evaluation board stm32mp1-disco Machine configuration for STM32MP1 disco board

#### **Images** 3.3

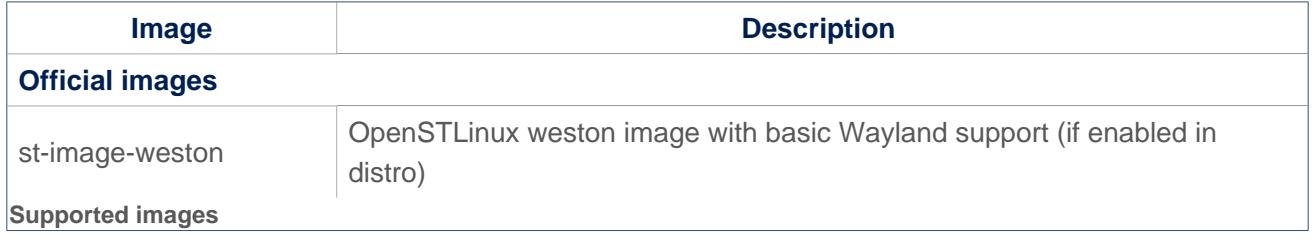

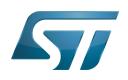

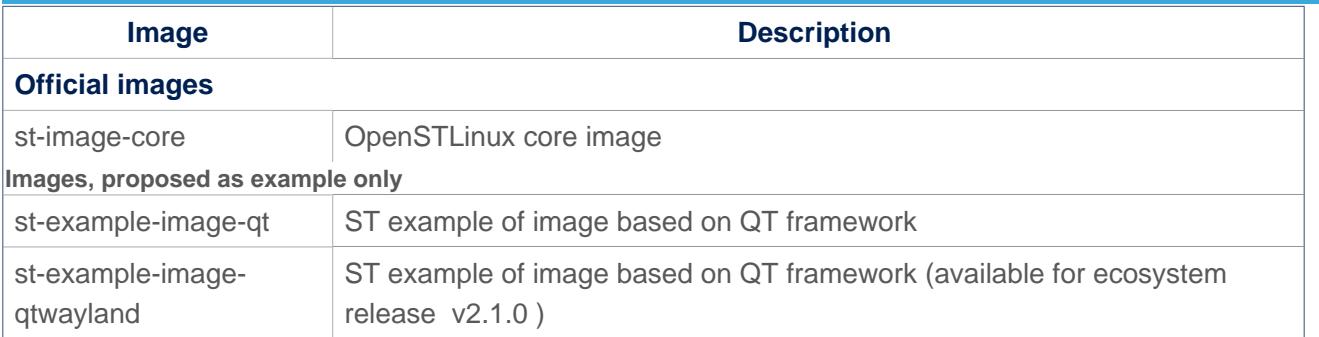

#### **Distros** 3.4

For further details on distributions (distros), read "Creating a distribution" [\[1\]](#page-75-0)

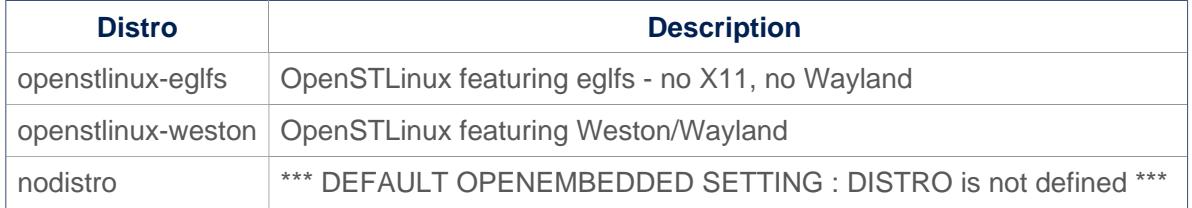

#### Reference source code 3.5

The TF-A, U-Boot, OP-TEE and kernel components have been configured by default to use tarball + patches for source code.

If you prefer to use github $^{\circledR}$  as a source code reference, you need to update your local.conf file

Refer to the section 'Configure STM32MP default version to github' in local.conf :

```
# =========================================================================
# Configure STM32MP default version to github
# =========================================================================
#STM32MP_SOURCE_SELECTION_pn-linux-stm32mp = "github"
#STM32MP_SOURCE_SELECTION_pn-optee-os-stm32mp = "github"
#STM32MP_SOURCE_SELECTION_pn-tf-a-stm32mp = "github"
#STM32MP_SOURCE_SELECTION_pn-u-boot-stm32mp = "github"
```
Then just uncomment the line to switch the component to github $^{\circledR}$  for source code.

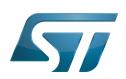

## How to get the software for this distribution 4

The OpenSTLinux distribution is available through the three Packages (Starter, Developer, and Distribution) of the [STM32MPU](#page-57-0)  [Embedded Software distribution](#page-57-0).

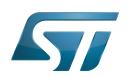

## 5 **References**

• Creating a distribution

<span id="page-39-0"></span>Das U-Boot -- the Universal Boot Loader (see U-Boot\_overview)

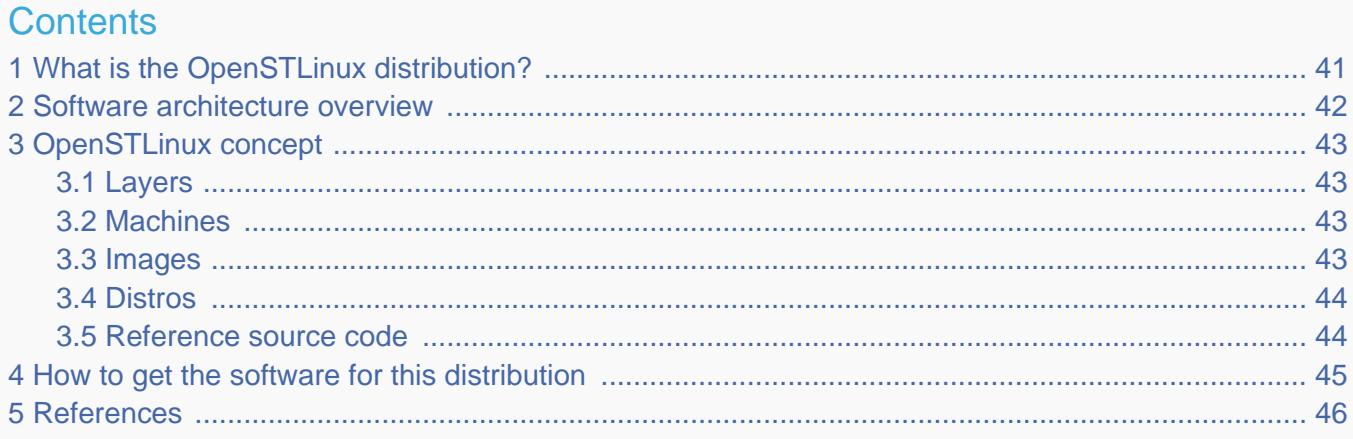

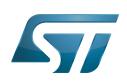

<span id="page-40-0"></span>1

# What is the OpenSTLinux distribution?

The OpenSTLinux distribution, running on the Arm<sup>®</sup> Cortex®-A processor(s), is a sub-part of the STM32MPU Embedded [Software distribution](#page-57-0).

OpenSTLinux is a Linux $^{\circledR}$  distribution based on the OpenEmbedded build framework.

It includes the following collection of software components:

- $\bullet$ [OpenSTLinux BSP](#page-39-0) (OP-TEE secure OS, boot chain and Linux kernel)
- Application frameworks such as the following Linux application frameworks (nonexhaustive list):
	- [Wayland-Weston](#page-69-0) as a display/graphic framework
	- [Gstreamer](#page-21-0) as a multimedia framework
	- [Advanced Linux Sound Architecture \(ALSA\)](#page-8-0) libraries

As explained in the [OpenEmbedded](#page-33-0) article, the files used to build an image are stored in layers that come from different sources, and that are configured for this image.

Only layers specific to the OpenSTLinux distribution (for example the OpenSTLinux Board Support Package layer) are detailed in the [Layers](#page-42-1) chapter below. Community layers referenced in this article are not listed.

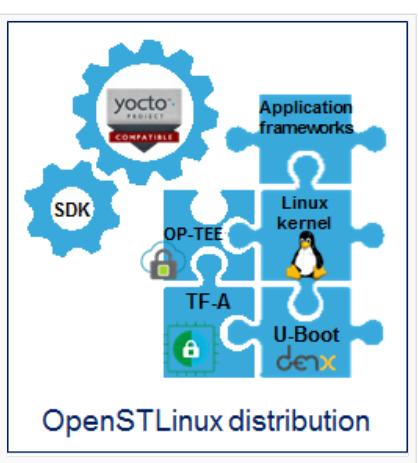

The [Machines](#page-42-2) chapter introduces the machine metadata (the information needed to build a kernel for specific target boards), while the [Images](#page-42-3) chapter specifies the images that contain the information needed to build the user space. The [Distros](#page-43-0) chapter describes the available distros configurations.

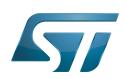

### <span id="page-41-0"></span>Software architecture overview 2

The figure below gives an overview of the [OpenSTLinux architecture](#page-45-1). You can obtain more details by clicking on one of the sublevels.

The Linux application frameworks (or Linux user space components) that rely on the [OpenSTLinux BSP](#page-39-0), mainly come from open-source communities.

OpenEmbedded core components (community layers) combined with STMicroelectronics-specific layers (for example the BSP layer) give a consistent starting point to develop customer applications based on a standardized interface.

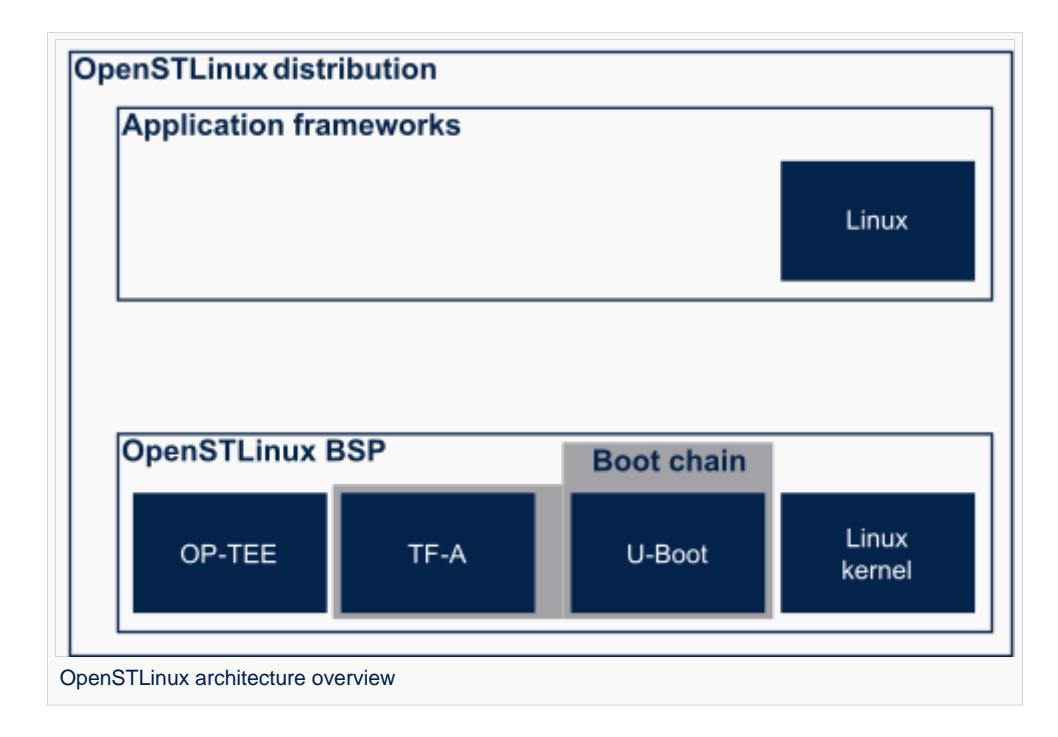

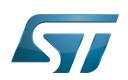

## <span id="page-42-0"></span>OpenSTLinux concept 3

To build an OpenSTLinux based software, a combination of machine, image and distro must be selected. Available machines, images and distros are listed below.

More information on how to compile and use an OpenSTLinux distribution can be found in the Distribution Package articles available in [category:Distribution Package.](#page-14-0)

#### <span id="page-42-1"></span>Layers 3.1

This chapter describes the layers developed by STMicroelectonics.

STMicroelectronics' strategy is to organize the layers in order to split BSP descriptions from applications and frameworks. By doing this, any BSP can be combined with any framework, or no framework at all.

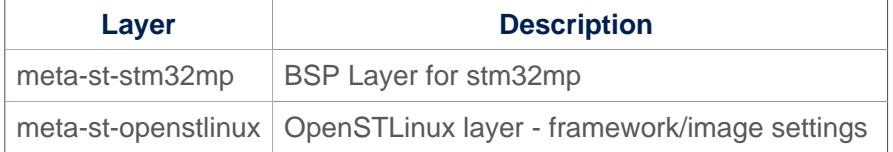

For the detailed content of the layers, please check STM32MP15\_OpenSTLinux\_release\_note#Detailed delivery content

In addition, in OpenSTLinux distribution, a layer (meta-st-stm32mp-addons) has been created to manage STM32CubeMX integration.

If necessary, you can also create your own layer. The procedure to do so is explained in How to create a new open embedded layer.

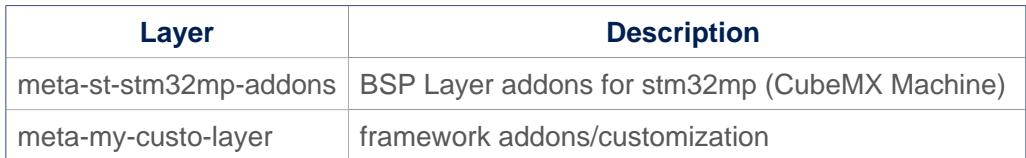

#### <span id="page-42-2"></span>**Machines** 3.2

Machine **Description** stm32mp1 Machine configuration for STM32MP1 microprocessor device boards stm32mp1-eval Machine configuration for STM32MP1 evaluation board stm32mp1-disco Machine configuration for STM32MP1 disco board

#### <span id="page-42-3"></span>**Images** 3.3

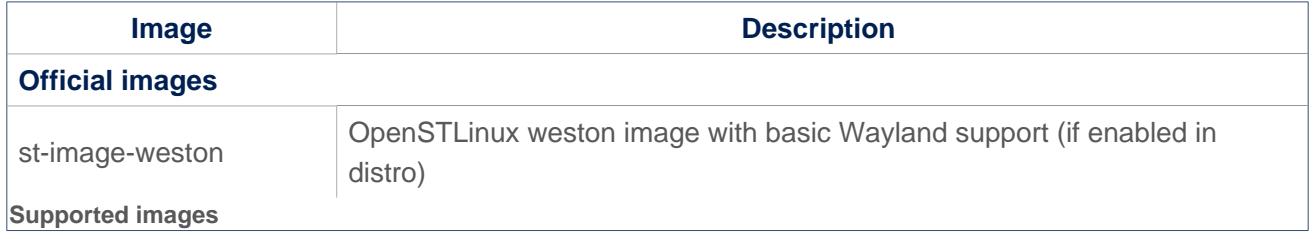

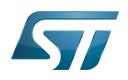

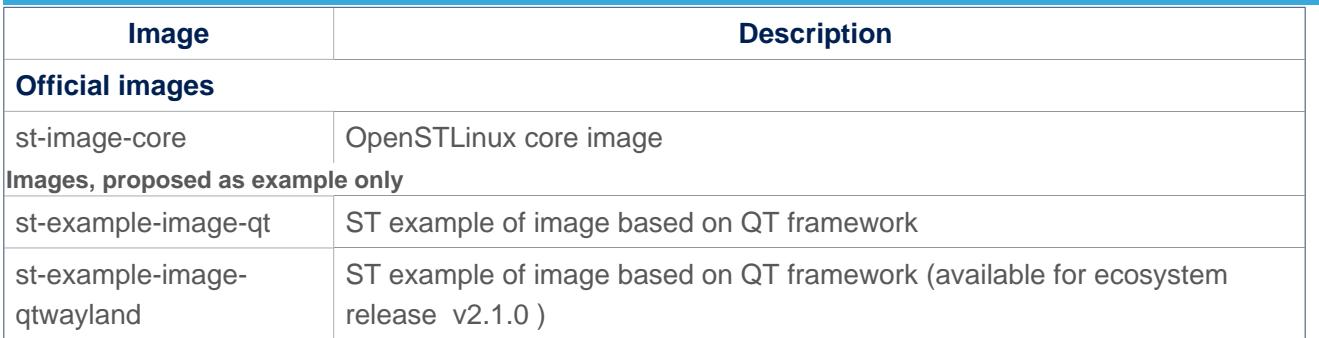

#### <span id="page-43-0"></span>**Distros** 3.4

For further details on distributions (distros), read "Creating a distribution" [\[1\]](#page-75-0)

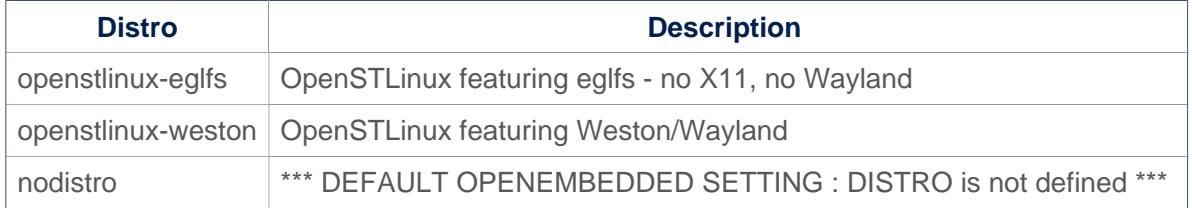

#### <span id="page-43-1"></span>Reference source code 3.5

The TF-A, U-Boot, OP-TEE and kernel components have been configured by default to use tarball + patches for source code.

If you prefer to use github $^{\circledR}$  as a source code reference, you need to update your local.conf file

Refer to the section 'Configure STM32MP default version to github' in local.conf :

```
# =========================================================================
# Configure STM32MP default version to github
# =========================================================================
#STM32MP_SOURCE_SELECTION_pn-linux-stm32mp = "github"
#STM32MP_SOURCE_SELECTION_pn-optee-os-stm32mp = "github"
#STM32MP_SOURCE_SELECTION_pn-tf-a-stm32mp = "github"
#STM32MP_SOURCE_SELECTION_pn-u-boot-stm32mp = "github"
```
Then just uncomment the line to switch the component to github $^{\circledR}$  for source code.

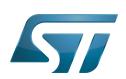

## <span id="page-44-0"></span>How to get the software for this distribution 4

The OpenSTLinux distribution is available through the three Packages (Starter, Developer, and Distribution) of the [STM32MPU](#page-57-0)  [Embedded Software distribution](#page-57-0).

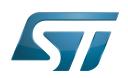

## <span id="page-45-0"></span>5 **References**

• Creating a distribution

<span id="page-45-1"></span>Das U-Boot -- the Universal Boot Loader (see U-Boot\_overview)

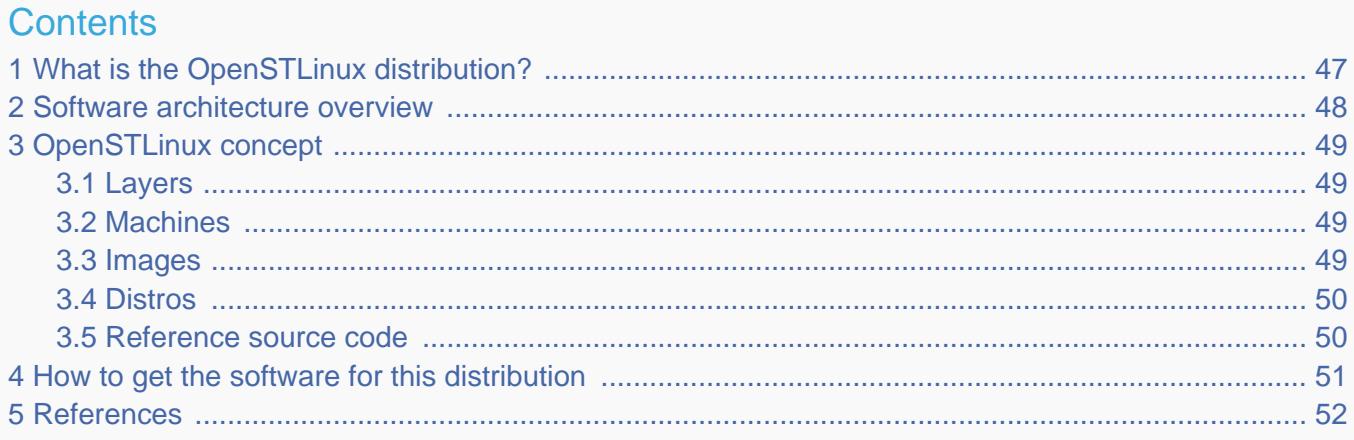

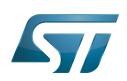

<span id="page-46-0"></span>1

# What is the OpenSTLinux distribution?

The OpenSTLinux distribution, running on the Arm<sup>®</sup> Cortex®-A processor(s), is a sub-part of the STM32MPU Embedded [Software distribution](#page-57-0).

OpenSTLinux is a Linux $^{\circledR}$  distribution based on the OpenEmbedded build framework.

It includes the following collection of software components:

- $\bullet$ [OpenSTLinux BSP](#page-39-0) (OP-TEE secure OS, boot chain and Linux kernel)
- Application frameworks such as the following Linux application frameworks (nonexhaustive list):
	- [Wayland-Weston](#page-69-0) as a display/graphic framework
	- [Gstreamer](#page-21-0) as a multimedia framework
	- [Advanced Linux Sound Architecture \(ALSA\)](#page-8-0) libraries

As explained in the [OpenEmbedded](#page-33-0) article, the files used to build an image are stored in layers that come from different sources, and that are configured for this image.

Only layers specific to the OpenSTLinux distribution (for example the OpenSTLinux Board Support Package layer) are detailed in the [Layers](#page-48-1) chapter below. Community layers referenced in this article are not listed.

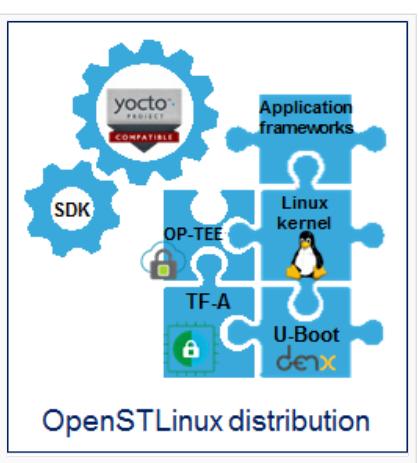

The [Machines](#page-48-2) chapter introduces the machine metadata (the information needed to build a kernel for specific target boards), while the [Images](#page-48-3) chapter specifies the images that contain the information needed to build the user space. The [Distros](#page-49-0) chapter describes the available distros configurations.

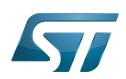

## <span id="page-47-0"></span>Software architecture overview 2

The figure below gives an overview of the [OpenSTLinux architecture](#page-45-1). You can obtain more details by clicking on one of the sublevels.

The Linux application frameworks (or Linux user space components) that rely on the [OpenSTLinux BSP](#page-39-0), mainly come from open-source communities.

OpenEmbedded core components (community layers) combined with STMicroelectronics-specific layers (for example the BSP layer) give a consistent starting point to develop customer applications based on a standardized interface.

[OpenSTLinux architecture overview](#page-45-1)

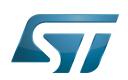

## <span id="page-48-0"></span>OpenSTLinux concept 3

To build an OpenSTLinux based software, a combination of machine, image and distro must be selected. Available machines, images and distros are listed below.

More information on how to compile and use an OpenSTLinux distribution can be found in the Distribution Package articles available in [category:Distribution Package.](#page-14-0)

#### <span id="page-48-1"></span>Layers 3.1

This chapter describes the layers developed by STMicroelectonics.

STMicroelectronics' strategy is to organize the layers in order to split BSP descriptions from applications and frameworks. By doing this, any BSP can be combined with any framework, or no framework at all.

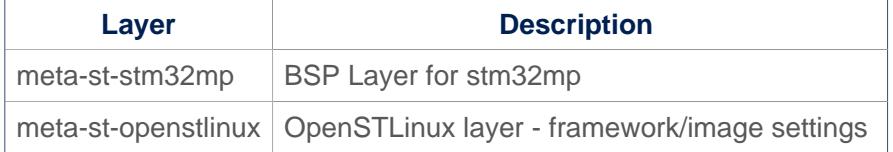

For the detailed content of the layers, please check STM32MP15\_OpenSTLinux\_release\_note#Detailed delivery content

In addition, in OpenSTLinux distribution, a layer (meta-st-stm32mp-addons) has been created to manage STM32CubeMX integration.

If necessary, you can also create your own layer. The procedure to do so is explained in How to create a new open embedded layer.

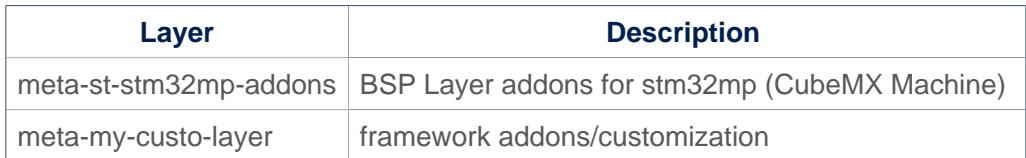

#### <span id="page-48-2"></span>**Machines** 3.2

Machine **Description** stm32mp1 Machine configuration for STM32MP1 microprocessor device boards stm32mp1-eval Machine configuration for STM32MP1 evaluation board stm32mp1-disco Machine configuration for STM32MP1 disco board

#### <span id="page-48-3"></span>**Images** 3.3

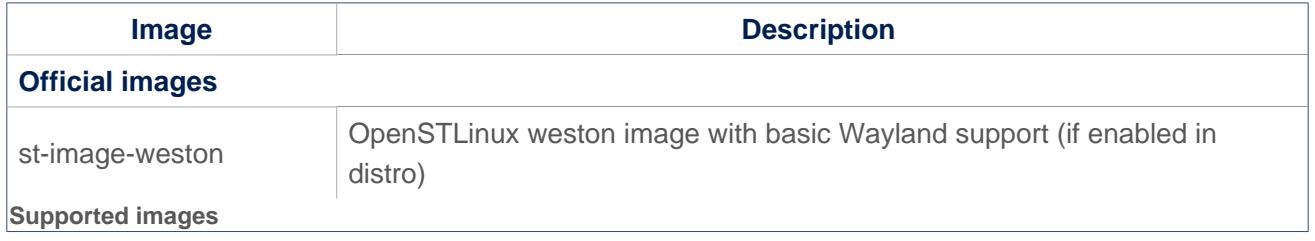

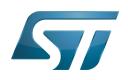

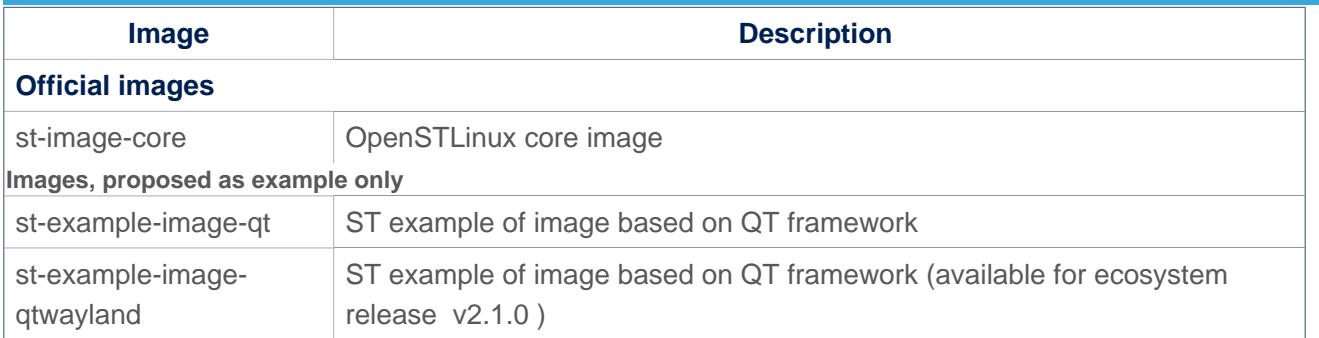

#### <span id="page-49-0"></span>**Distros** 3.4

For further details on distributions (distros), read "Creating a distribution" [\[1\]](#page-75-0)

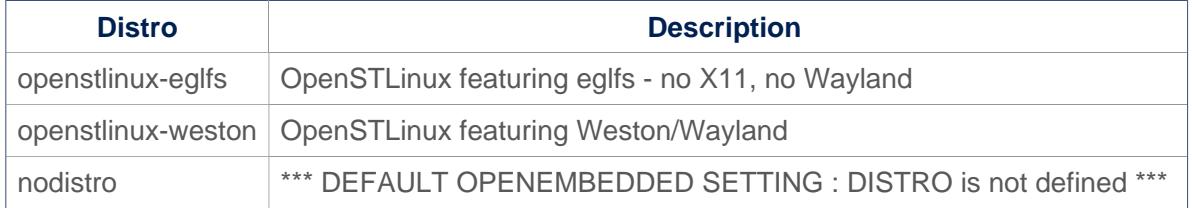

#### <span id="page-49-1"></span>Reference source code 3.5

The TF-A, U-Boot, OP-TEE and kernel components have been configured by default to use tarball + patches for source code.

If you prefer to use github $^{\circledR}$  as a source code reference, you need to update your local.conf file

Refer to the section 'Configure STM32MP default version to github' in local.conf :

```
# =========================================================================
# Configure STM32MP default version to github
# =========================================================================
#STM32MP_SOURCE_SELECTION_pn-linux-stm32mp = "github"
#STM32MP_SOURCE_SELECTION_pn-optee-os-stm32mp = "github"
#STM32MP_SOURCE_SELECTION_pn-tf-a-stm32mp = "github"
#STM32MP_SOURCE_SELECTION_pn-u-boot-stm32mp = "github"
```
Then just uncomment the line to switch the component to github $^{\circledR}$  for source code.

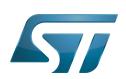

## <span id="page-50-0"></span>How to get the software for this distribution 4

The OpenSTLinux distribution is available through the three Packages (Starter, Developer, and Distribution) of the [STM32MPU](#page-57-0)  [Embedded Software distribution](#page-57-0).

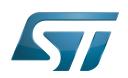

## <span id="page-51-0"></span>5 **References**

• Creating a distribution

Das U-Boot -- the Universal Boot Loader (see U-Boot overview)

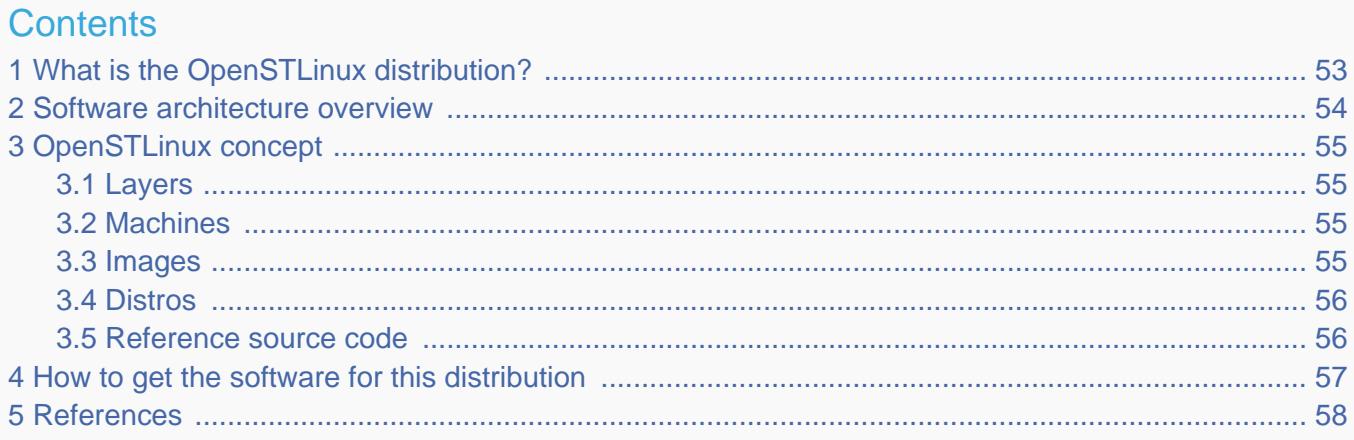

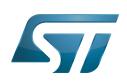

<span id="page-52-0"></span>1

# What is the OpenSTLinux distribution?

The OpenSTLinux distribution, running on the Arm<sup>®</sup> Cortex®-A processor(s), is a sub-part of the STM32MPU Embedded [Software distribution](#page-57-0).

OpenSTLinux is a Linux $^{\circledR}$  distribution based on the OpenEmbedded build framework.

It includes the following collection of software components:

- $\bullet$ [OpenSTLinux BSP](#page-39-0) (OP-TEE secure OS, boot chain and Linux kernel)
- Application frameworks such as the following Linux application frameworks (nonexhaustive list):
	- [Wayland-Weston](#page-69-0) as a display/graphic framework
	- [Gstreamer](#page-21-0) as a multimedia framework
	- [Advanced Linux Sound Architecture \(ALSA\)](#page-8-0) libraries

As explained in the [OpenEmbedded](#page-33-0) article, the files used to build an image are stored in layers that come from different sources, and that are configured for this image.

Only layers specific to the OpenSTLinux distribution (for example the OpenSTLinux Board Support Package layer) are detailed in the [Layers](#page-54-1) chapter below. Community layers referenced in this article are not listed.

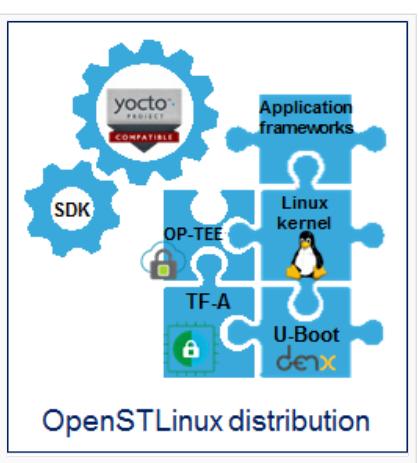

The [Machines](#page-54-2) chapter introduces the machine metadata (the information needed to build a kernel for specific target boards), while the [Images](#page-54-3) chapter specifies the images that contain the information needed to build the user space. The [Distros](#page-55-0) chapter describes the available distros configurations.

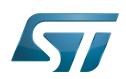

### <span id="page-53-0"></span>Software architecture overview 2

The figure below gives an overview of the [OpenSTLinux architecture](#page-45-1). You can obtain more details by clicking on one of the sublevels.

The Linux application frameworks (or Linux user space components) that rely on the [OpenSTLinux BSP](#page-39-0), mainly come from open-source communities.

OpenEmbedded core components (community layers) combined with STMicroelectronics-specific layers (for example the BSP layer) give a consistent starting point to develop customer applications based on a standardized interface.

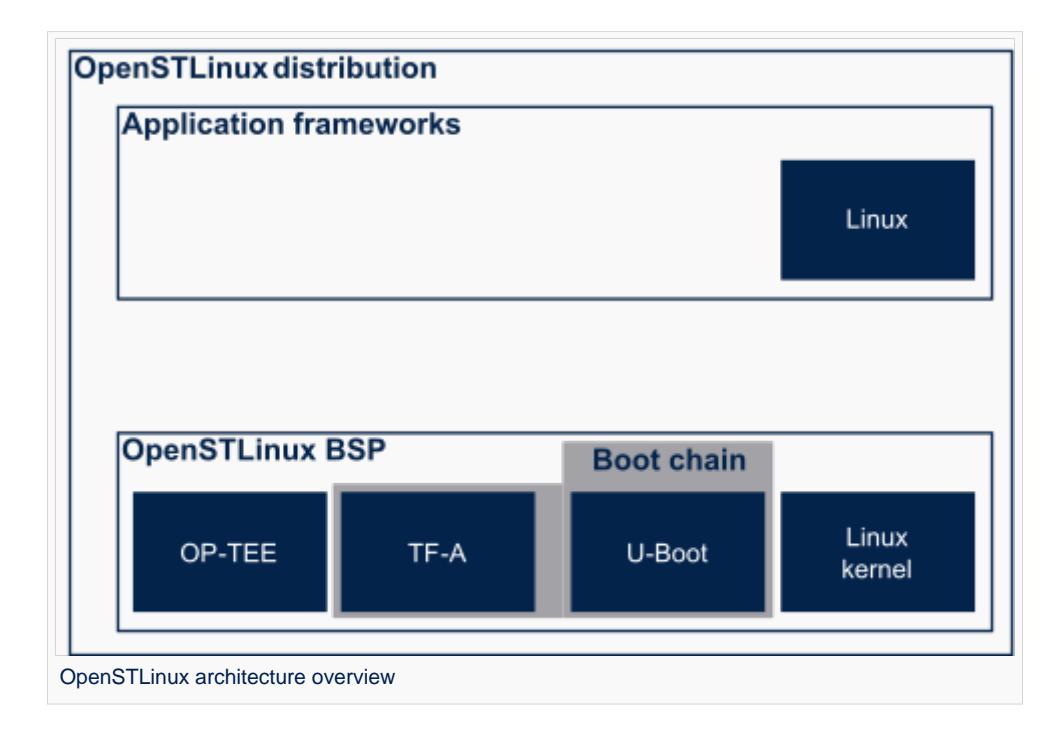

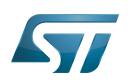

## <span id="page-54-0"></span>OpenSTLinux concept 3

To build an OpenSTLinux based software, a combination of machine, image and distro must be selected. Available machines, images and distros are listed below.

More information on how to compile and use an OpenSTLinux distribution can be found in the Distribution Package articles available in [category:Distribution Package.](#page-14-0)

#### <span id="page-54-1"></span>Layers 3.1

This chapter describes the layers developed by STMicroelectonics.

STMicroelectronics' strategy is to organize the layers in order to split BSP descriptions from applications and frameworks. By doing this, any BSP can be combined with any framework, or no framework at all.

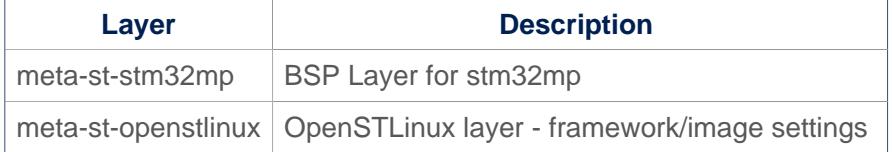

For the detailed content of the layers, please check STM32MP15\_OpenSTLinux\_release\_note#Detailed delivery content

In addition, in OpenSTLinux distribution, a layer (meta-st-stm32mp-addons) has been created to manage STM32CubeMX integration.

If necessary, you can also create your own layer. The procedure to do so is explained in How to create a new open embedded layer.

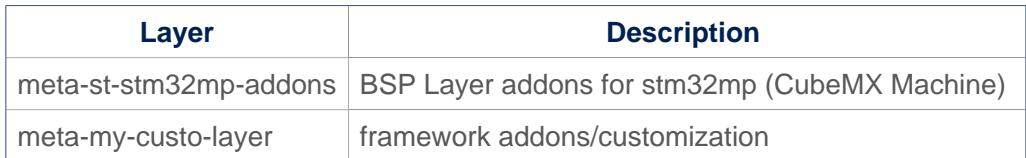

#### <span id="page-54-2"></span>**Machines** 3.2

Machine **Description** stm32mp1 Machine configuration for STM32MP1 microprocessor device boards stm32mp1-eval Machine configuration for STM32MP1 evaluation board stm32mp1-disco Machine configuration for STM32MP1 disco board

#### <span id="page-54-3"></span>**Images** 3.3

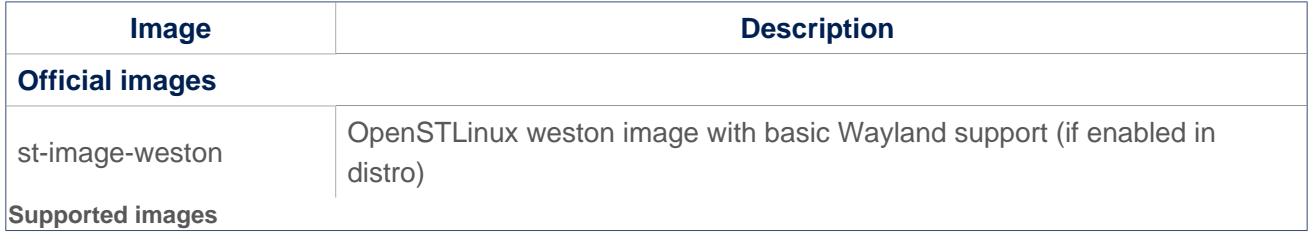

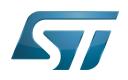

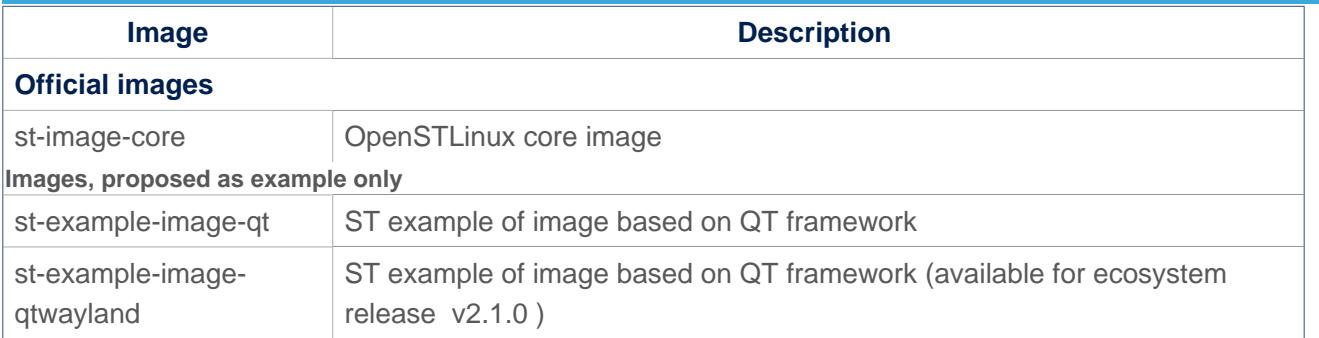

#### <span id="page-55-0"></span>**Distros** 3.4

For further details on distributions (distros), read "Creating a distribution" [\[1\]](#page-75-0)

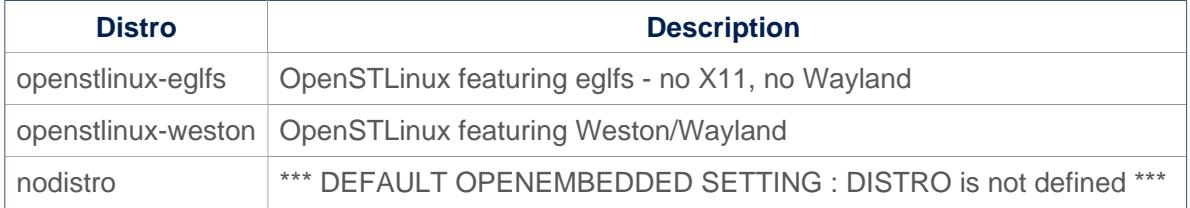

#### <span id="page-55-1"></span>Reference source code 3.5

The TF-A, U-Boot, OP-TEE and kernel components have been configured by default to use tarball + patches for source code.

If you prefer to use github $^{\circledR}$  as a source code reference, you need to update your local.conf file

Refer to the section 'Configure STM32MP default version to github' in local.conf :

```
# =========================================================================
# Configure STM32MP default version to github
# =========================================================================
#STM32MP_SOURCE_SELECTION_pn-linux-stm32mp = "github"
#STM32MP_SOURCE_SELECTION_pn-optee-os-stm32mp = "github"
#STM32MP_SOURCE_SELECTION_pn-tf-a-stm32mp = "github"
#STM32MP_SOURCE_SELECTION_pn-u-boot-stm32mp = "github"
```
Then just uncomment the line to switch the component to github $^{\circledR}$  for source code.

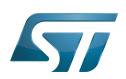

## <span id="page-56-0"></span>How to get the software for this distribution 4

The OpenSTLinux distribution is available through the three Packages (Starter, Developer, and Distribution) of the [STM32MPU](#page-57-0)  [Embedded Software distribution](#page-57-0).

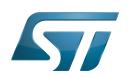

## <span id="page-57-1"></span>5 **References**

• Creating a distribution

<span id="page-57-0"></span>Das U-Boot -- the Universal Boot Loader (see U-Boot\_overview)

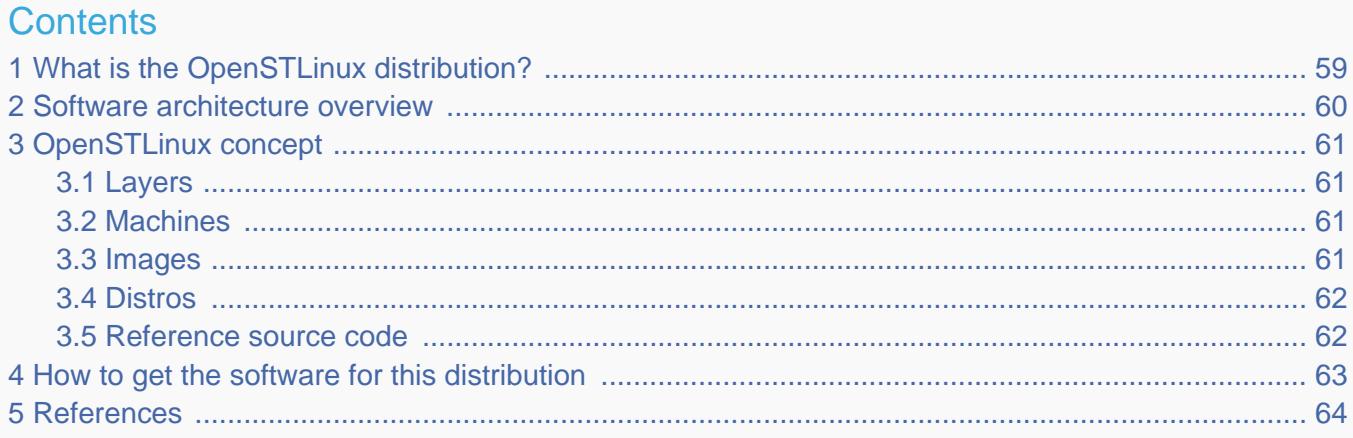

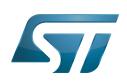

<span id="page-58-0"></span>1

# What is the OpenSTLinux distribution?

The OpenSTLinux distribution, running on the Arm<sup>®</sup> Cortex®-A processor(s), is a sub-part of the STM32MPU Embedded [Software distribution](#page-57-0).

OpenSTLinux is a Linux $^{\circledR}$  distribution based on the OpenEmbedded build framework.

It includes the following collection of software components:

- $\bullet$ [OpenSTLinux BSP](#page-39-0) (OP-TEE secure OS, boot chain and Linux kernel)
- Application frameworks such as the following Linux application frameworks (nonexhaustive list):
	- [Wayland-Weston](#page-69-0) as a display/graphic framework
	- [Gstreamer](#page-21-0) as a multimedia framework
	- [Advanced Linux Sound Architecture \(ALSA\)](#page-8-0) libraries

As explained in the [OpenEmbedded](#page-33-0) article, the files used to build an image are stored in layers that come from different sources, and that are configured for this image.

Only layers specific to the OpenSTLinux distribution (for example the OpenSTLinux Board Support Package layer) are detailed in the [Layers](#page-60-1) chapter below. Community layers referenced in this article are not listed.

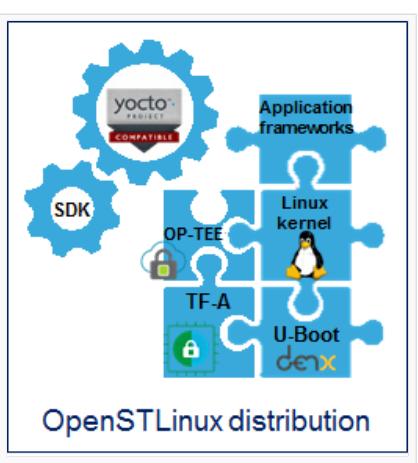

The [Machines](#page-60-2) chapter introduces the machine metadata (the information needed to build a kernel for specific target boards), while the [Images](#page-60-3) chapter specifies the images that contain the information needed to build the user space. The [Distros](#page-61-0) chapter describes the available distros configurations.

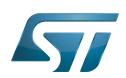

### <span id="page-59-0"></span>Software architecture overview 2

The figure below gives an overview of the [OpenSTLinux architecture](#page-45-1). You can obtain more details by clicking on one of the sublevels.

The Linux application frameworks (or Linux user space components) that rely on the [OpenSTLinux BSP](#page-39-0), mainly come from open-source communities.

OpenEmbedded core components (community layers) combined with STMicroelectronics-specific layers (for example the BSP layer) give a consistent starting point to develop customer applications based on a standardized interface.

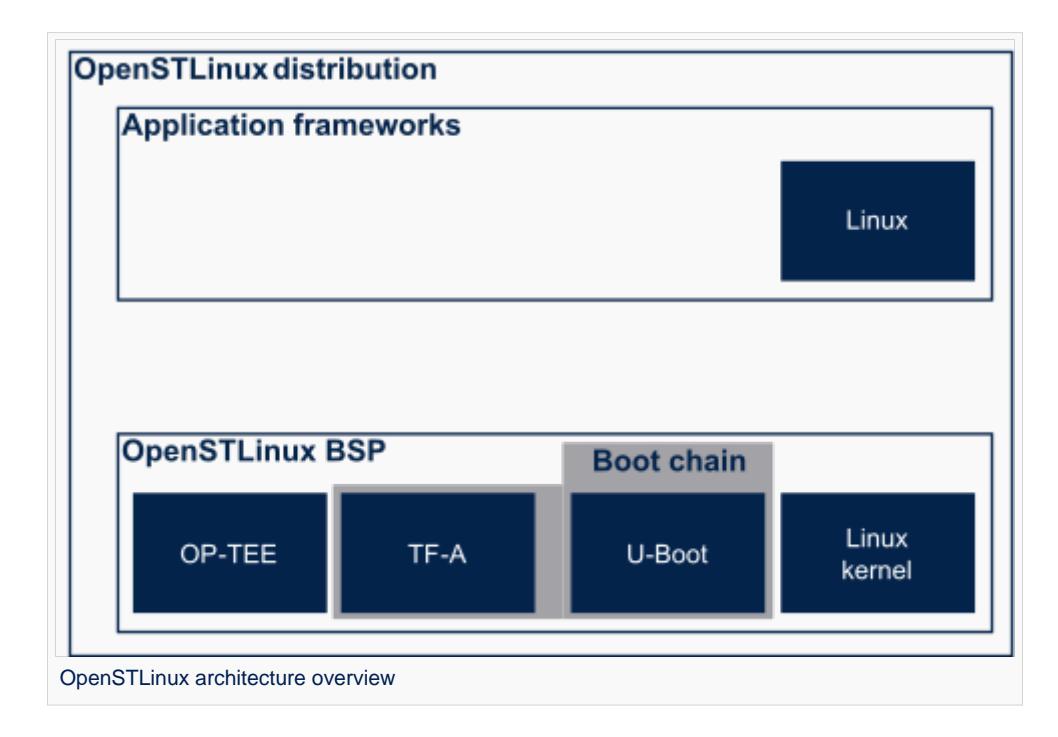

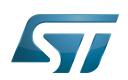

## <span id="page-60-0"></span>OpenSTLinux concept 3

To build an OpenSTLinux based software, a combination of machine, image and distro must be selected. Available machines, images and distros are listed below.

More information on how to compile and use an OpenSTLinux distribution can be found in the Distribution Package articles available in [category:Distribution Package.](#page-14-0)

#### <span id="page-60-1"></span>Layers 3.1

This chapter describes the layers developed by STMicroelectonics.

STMicroelectronics' strategy is to organize the layers in order to split BSP descriptions from applications and frameworks. By doing this, any BSP can be combined with any framework, or no framework at all.

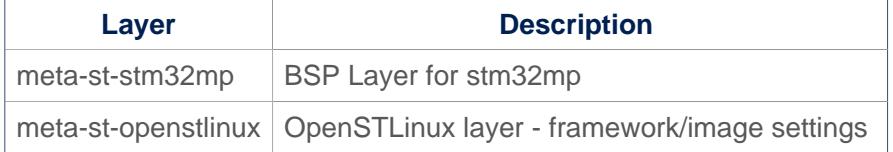

For the detailed content of the layers, please check STM32MP15\_OpenSTLinux\_release\_note#Detailed delivery content

In addition, in OpenSTLinux distribution, a layer (meta-st-stm32mp-addons) has been created to manage STM32CubeMX integration.

If necessary, you can also create your own layer. The procedure to do so is explained in How to create a new open embedded layer.

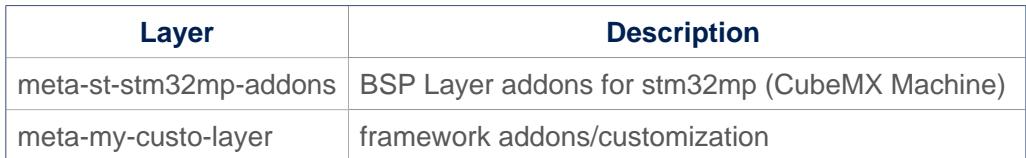

#### <span id="page-60-2"></span>**Machines** 3.2

Machine **Description** stm32mp1 Machine configuration for STM32MP1 microprocessor device boards stm32mp1-eval Machine configuration for STM32MP1 evaluation board stm32mp1-disco Machine configuration for STM32MP1 disco board

#### <span id="page-60-3"></span>**Images** 3.3

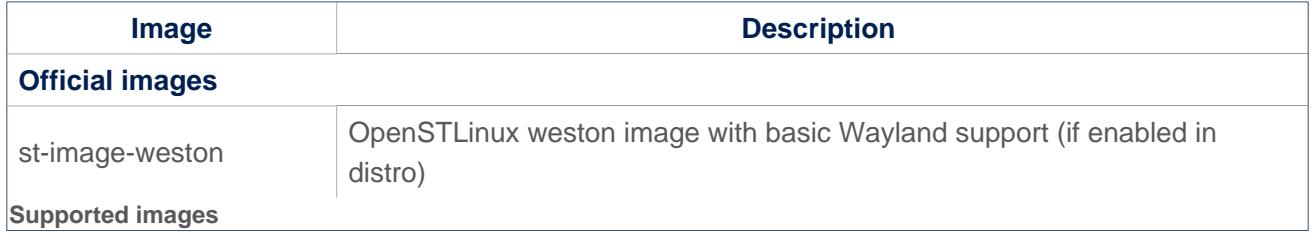

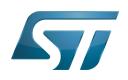

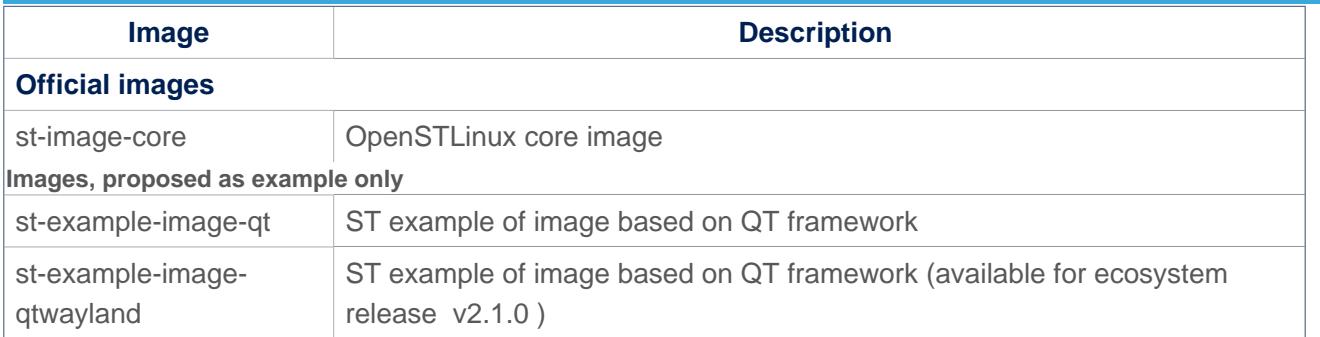

#### <span id="page-61-0"></span>**Distros** 3.4

For further details on distributions (distros), read "Creating a distribution" [\[1\]](#page-75-0)

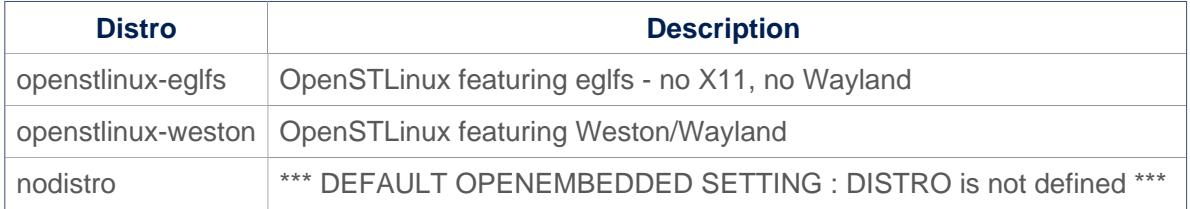

#### <span id="page-61-1"></span>Reference source code 3.5

The TF-A, U-Boot, OP-TEE and kernel components have been configured by default to use tarball + patches for source code.

If you prefer to use github $^{\circledR}$  as a source code reference, you need to update your local.conf file

Refer to the section 'Configure STM32MP default version to github' in local.conf :

```
# =========================================================================
# Configure STM32MP default version to github
# =========================================================================
#STM32MP_SOURCE_SELECTION_pn-linux-stm32mp = "github"
#STM32MP_SOURCE_SELECTION_pn-optee-os-stm32mp = "github"
#STM32MP_SOURCE_SELECTION_pn-tf-a-stm32mp = "github"
#STM32MP_SOURCE_SELECTION_pn-u-boot-stm32mp = "github"
```
Then just uncomment the line to switch the component to github $^{\circledR}$  for source code.

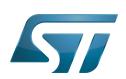

## <span id="page-62-0"></span>How to get the software for this distribution 4

The OpenSTLinux distribution is available through the three Packages (Starter, Developer, and Distribution) of the [STM32MPU](#page-57-0)  [Embedded Software distribution](#page-57-0).

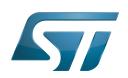

## <span id="page-63-1"></span>5 **References**

• Creating a distribution

<span id="page-63-0"></span>Das U-Boot -- the Universal Boot Loader (see U-Boot overview)

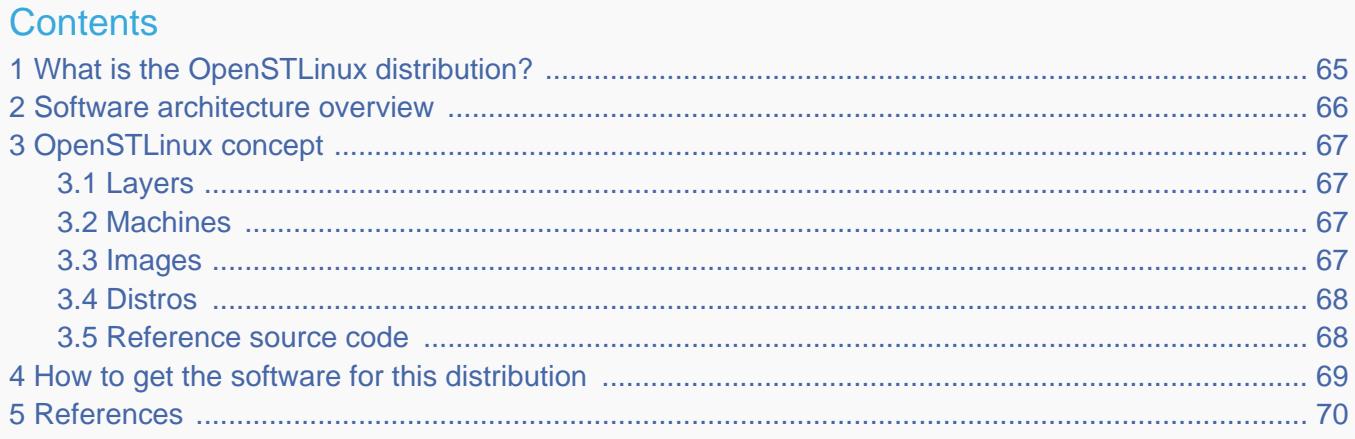

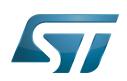

<span id="page-64-0"></span>1

# What is the OpenSTLinux distribution?

The OpenSTLinux distribution, running on the Arm<sup>®</sup> Cortex®-A processor(s), is a sub-part of the STM32MPU Embedded [Software distribution](#page-57-0).

OpenSTLinux is a Linux $^{\circledR}$  distribution based on the OpenEmbedded build framework.

It includes the following collection of software components:

- $\bullet$ [OpenSTLinux BSP](#page-39-0) (OP-TEE secure OS, boot chain and Linux kernel)
- Application frameworks such as the following Linux application frameworks (nonexhaustive list):
	- [Wayland-Weston](#page-69-0) as a display/graphic framework
	- [Gstreamer](#page-21-0) as a multimedia framework
	- [Advanced Linux Sound Architecture \(ALSA\)](#page-8-0) libraries

As explained in the [OpenEmbedded](#page-33-0) article, the files used to build an image are stored in layers that come from different sources, and that are configured for this image.

Only layers specific to the OpenSTLinux distribution (for example the OpenSTLinux Board Support Package layer) are detailed in the [Layers](#page-66-1) chapter below. Community layers referenced in this article are not listed.

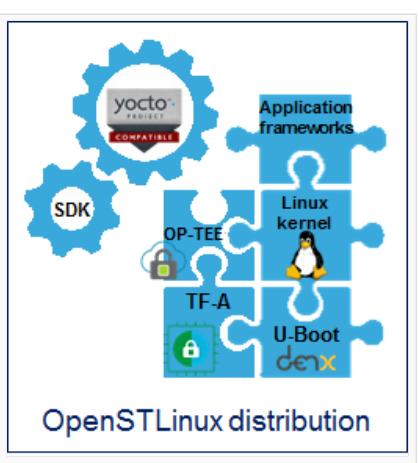

The [Machines](#page-66-2) chapter introduces the machine metadata (the information needed to build a kernel for specific target boards), while the [Images](#page-66-3) chapter specifies the images that contain the information needed to build the user space. The [Distros](#page-67-0) chapter describes the available distros configurations.

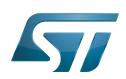

### <span id="page-65-0"></span>Software architecture overview 2

The figure below gives an overview of the [OpenSTLinux architecture](#page-45-1). You can obtain more details by clicking on one of the sublevels.

The Linux application frameworks (or Linux user space components) that rely on the [OpenSTLinux BSP](#page-39-0), mainly come from open-source communities.

OpenEmbedded core components (community layers) combined with STMicroelectronics-specific layers (for example the BSP layer) give a consistent starting point to develop customer applications based on a standardized interface.

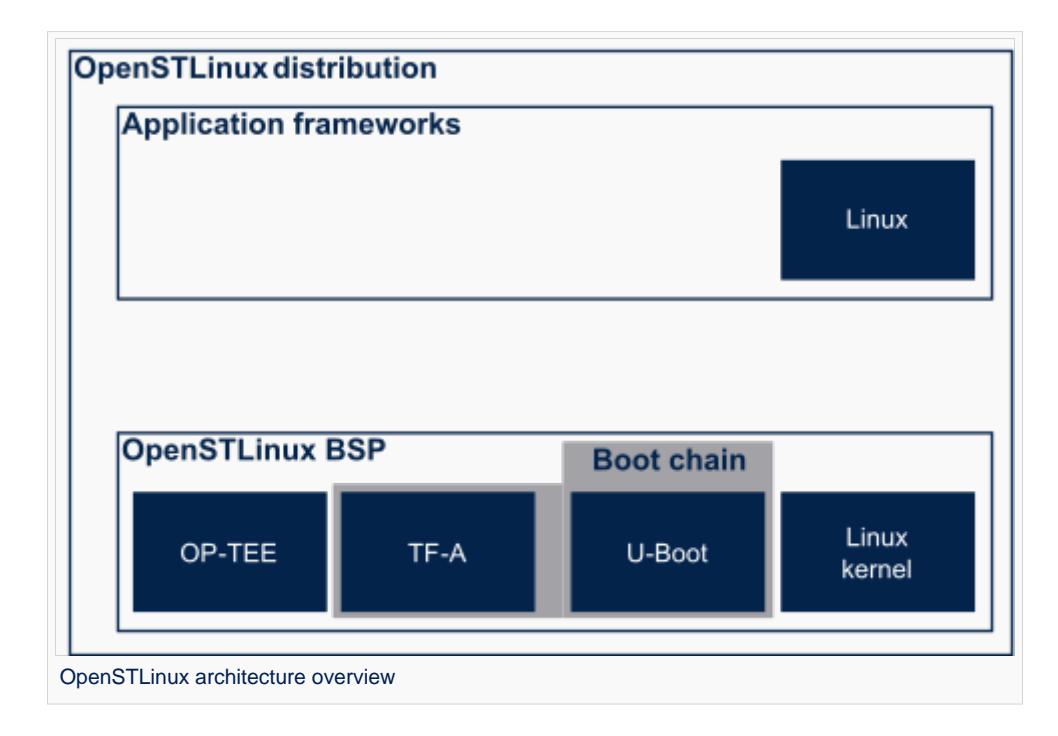

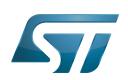

## <span id="page-66-0"></span>OpenSTLinux concept 3

To build an OpenSTLinux based software, a combination of machine, image and distro must be selected. Available machines, images and distros are listed below.

More information on how to compile and use an OpenSTLinux distribution can be found in the Distribution Package articles available in [category:Distribution Package.](#page-14-0)

#### <span id="page-66-1"></span>Layers 3.1

This chapter describes the layers developed by STMicroelectonics.

STMicroelectronics' strategy is to organize the layers in order to split BSP descriptions from applications and frameworks. By doing this, any BSP can be combined with any framework, or no framework at all.

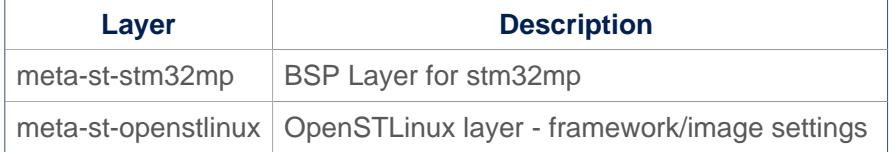

For the detailed content of the layers, please check STM32MP15\_OpenSTLinux\_release\_note#Detailed delivery content

In addition, in OpenSTLinux distribution, a layer (meta-st-stm32mp-addons) has been created to manage STM32CubeMX integration.

If necessary, you can also create your own layer. The procedure to do so is explained in How to create a new open embedded layer.

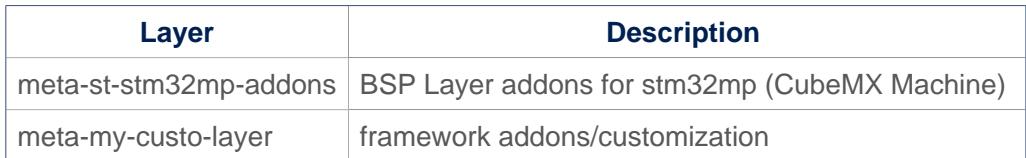

#### <span id="page-66-2"></span>**Machines** 3.2

Machine **Description** stm32mp1 Machine configuration for STM32MP1 microprocessor device boards stm32mp1-eval Machine configuration for STM32MP1 evaluation board stm32mp1-disco Machine configuration for STM32MP1 disco board

#### <span id="page-66-3"></span>**Images** 3.3

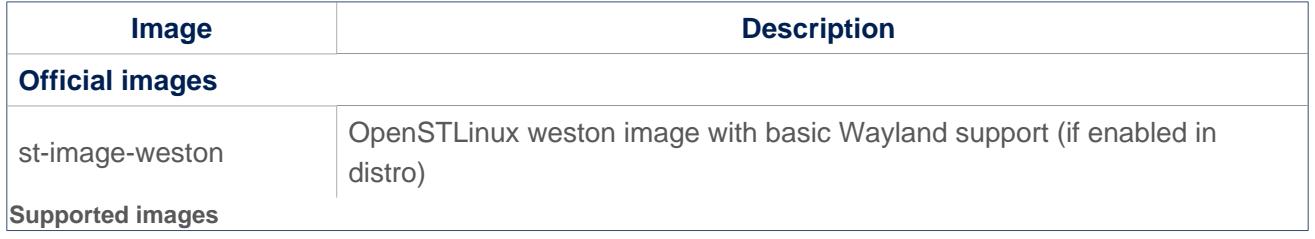

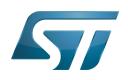

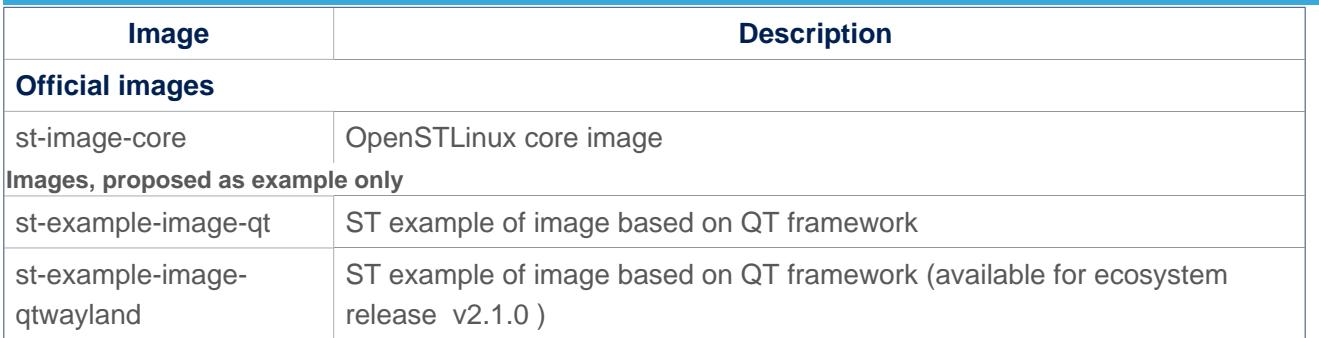

#### <span id="page-67-0"></span>**Distros** 3.4

For further details on distributions (distros), read "Creating a distribution" [\[1\]](#page-75-0)

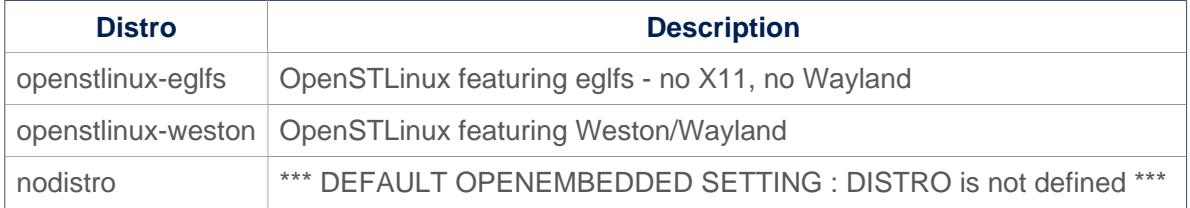

#### <span id="page-67-1"></span>Reference source code 3.5

The TF-A, U-Boot, OP-TEE and kernel components have been configured by default to use tarball + patches for source code.

If you prefer to use github $^{\circledR}$  as a source code reference, you need to update your local.conf file

Refer to the section 'Configure STM32MP default version to github' in local.conf :

```
# =========================================================================
# Configure STM32MP default version to github
# =========================================================================
#STM32MP_SOURCE_SELECTION_pn-linux-stm32mp = "github"
#STM32MP_SOURCE_SELECTION_pn-optee-os-stm32mp = "github"
#STM32MP_SOURCE_SELECTION_pn-tf-a-stm32mp = "github"
#STM32MP_SOURCE_SELECTION_pn-u-boot-stm32mp = "github"
```
Then just uncomment the line to switch the component to github $^{\circledR}$  for source code.

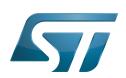

## <span id="page-68-0"></span>How to get the software for this distribution 4

The OpenSTLinux distribution is available through the three Packages (Starter, Developer, and Distribution) of the [STM32MPU](#page-57-0)  [Embedded Software distribution](#page-57-0).

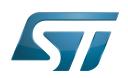

## <span id="page-69-1"></span>5 **References**

• Creating a distribution

<span id="page-69-0"></span>Das U-Boot -- the Universal Boot Loader (see U-Boot\_overview)

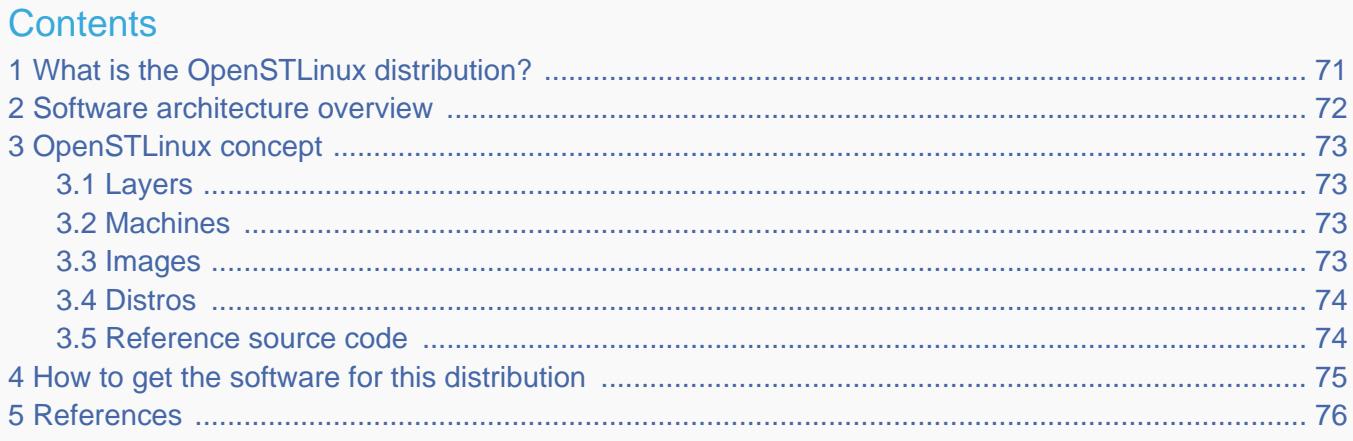

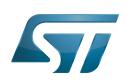

<span id="page-70-0"></span>1

# What is the OpenSTLinux distribution?

The OpenSTLinux distribution, running on the Arm<sup>®</sup> Cortex®-A processor(s), is a sub-part of the STM32MPU Embedded [Software distribution](#page-57-0).

OpenSTLinux is a Linux $^{\circledR}$  distribution based on the OpenEmbedded build framework.

It includes the following collection of software components:

- $\bullet$ [OpenSTLinux BSP](#page-39-0) (OP-TEE secure OS, boot chain and Linux kernel)
- Application frameworks such as the following Linux application frameworks (nonexhaustive list):
	- [Wayland-Weston](#page-69-0) as a display/graphic framework
	- [Gstreamer](#page-21-0) as a multimedia framework
	- [Advanced Linux Sound Architecture \(ALSA\)](#page-8-0) libraries

As explained in the [OpenEmbedded](#page-33-0) article, the files used to build an image are stored in layers that come from different sources, and that are configured for this image.

Only layers specific to the OpenSTLinux distribution (for example the OpenSTLinux Board Support Package layer) are detailed in the [Layers](#page-72-1) chapter below. Community layers referenced in this article are not listed.

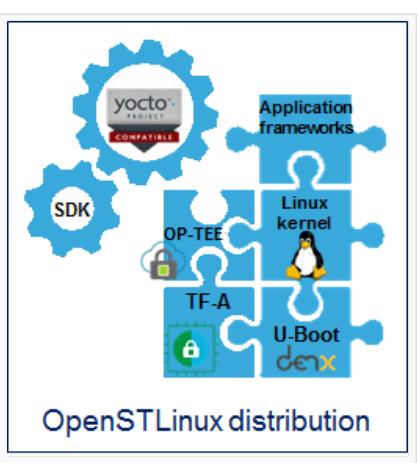

The [Machines](#page-72-2) chapter introduces the machine metadata (the information needed to build a kernel for specific target boards), while the [Images](#page-72-3) chapter specifies the images that contain the information needed to build the user space. The [Distros](#page-73-0) chapter describes the available distros configurations.

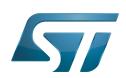

### <span id="page-71-0"></span>Software architecture overview 2

The figure below gives an overview of the [OpenSTLinux architecture](#page-45-1). You can obtain more details by clicking on one of the sublevels.

The Linux application frameworks (or Linux user space components) that rely on the [OpenSTLinux BSP](#page-39-0), mainly come from open-source communities.

OpenEmbedded core components (community layers) combined with STMicroelectronics-specific layers (for example the BSP layer) give a consistent starting point to develop customer applications based on a standardized interface.

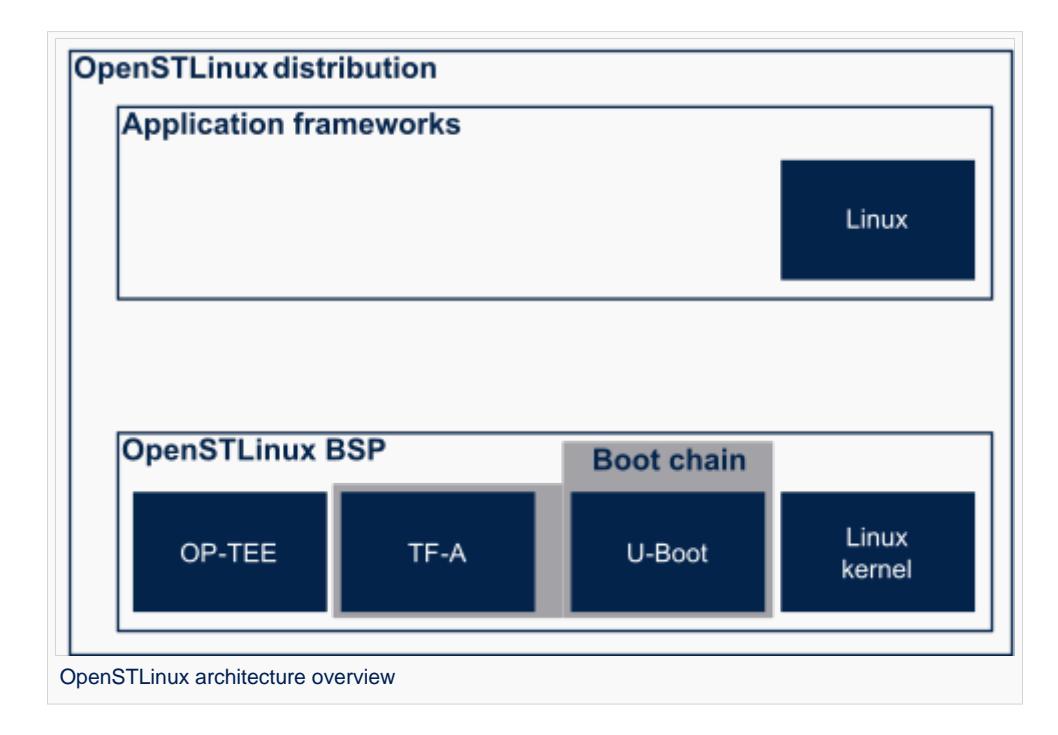
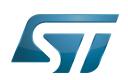

# OpenSTLinux concept 3

To build an OpenSTLinux based software, a combination of machine, image and distro must be selected. Available machines, images and distros are listed below.

More information on how to compile and use an OpenSTLinux distribution can be found in the Distribution Package articles available in [category:Distribution Package.](#page-14-0)

### Layers 3.1

This chapter describes the layers developed by STMicroelectonics.

STMicroelectronics' strategy is to organize the layers in order to split BSP descriptions from applications and frameworks. By doing this, any BSP can be combined with any framework, or no framework at all.

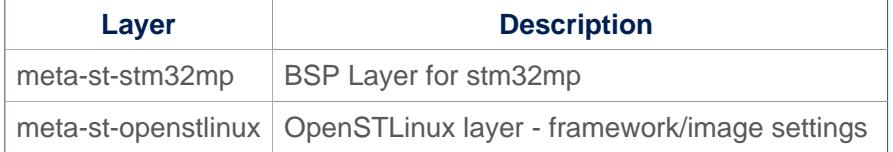

For the detailed content of the layers, please check STM32MP15\_OpenSTLinux\_release\_note#Detailed delivery content

In addition, in OpenSTLinux distribution, a layer (meta-st-stm32mp-addons) has been created to manage STM32CubeMX integration.

If necessary, you can also create your own layer. The procedure to do so is explained in How to create a new open embedded layer.

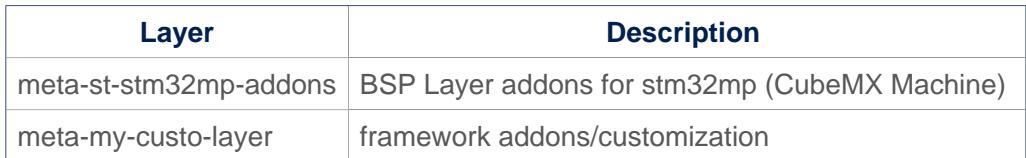

#### **Machines** 3.2

Machine **Description** stm32mp1 Machine configuration for STM32MP1 microprocessor device boards stm32mp1-eval Machine configuration for STM32MP1 evaluation board stm32mp1-disco Machine configuration for STM32MP1 disco board

#### **Images** 3.3

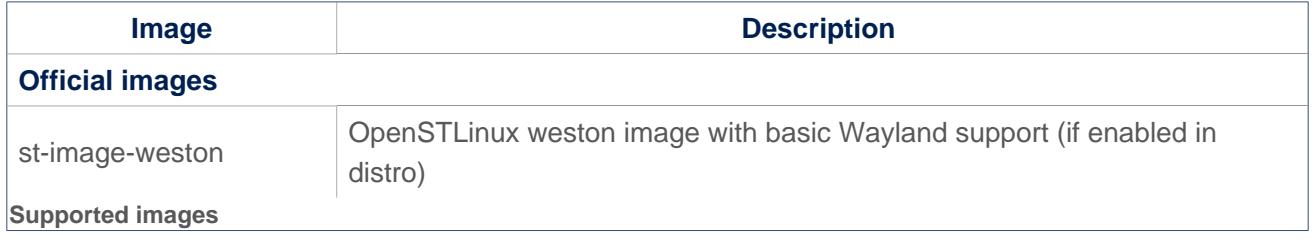

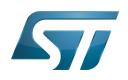

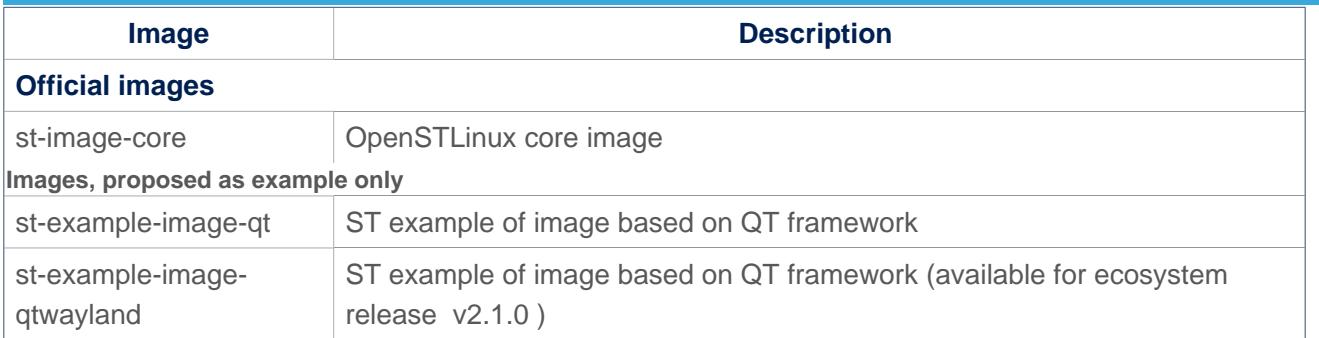

## **Distros** 3.4

For further details on distributions (distros), read "Creating a distribution" [\[1\]](#page-75-0)

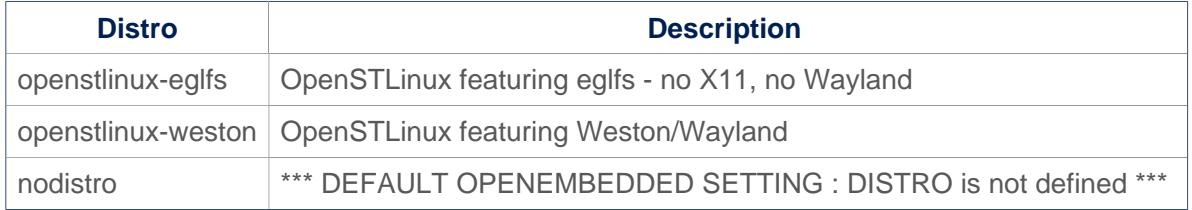

## Reference source code 3.5

The TF-A, U-Boot, OP-TEE and kernel components have been configured by default to use tarball + patches for source code.

If you prefer to use github $^{\circledR}$  as a source code reference, you need to update your local.conf file

Refer to the section 'Configure STM32MP default version to github' in local.conf :

```
# =========================================================================
# Configure STM32MP default version to github
# =========================================================================
#STM32MP_SOURCE_SELECTION_pn-linux-stm32mp = "github"
#STM32MP_SOURCE_SELECTION_pn-optee-os-stm32mp = "github"
#STM32MP_SOURCE_SELECTION_pn-tf-a-stm32mp = "github"
#STM32MP_SOURCE_SELECTION_pn-u-boot-stm32mp = "github"
```
Then just uncomment the line to switch the component to github $^{\circledR}$  for source code.

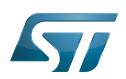

# How to get the software for this distribution 4

The OpenSTLinux distribution is available through the three Packages (Starter, Developer, and Distribution) of the [STM32MPU](#page-57-0)  [Embedded Software distribution](#page-57-0).

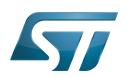

# **References** 5

<span id="page-75-0"></span>• [Creating a distribution](https://docs.yoctoproject.org/3.1.11/mega-manual/mega-manual.html#creating-your-own-distribution)

Das U-Boot -- the Universal Boot Loader (see [U-Boot\\_overview](#page-63-0))